\* Some of the contents of this manual may differ from your phone, depending on the software installed or your service provider.

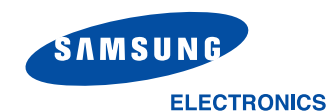

World Wide Web http://www.samsungmobile.com

Printed in Korea Code No.:GH68-05976A English. 10/2004. Rev 1.0

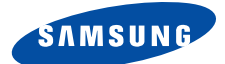

# **GPRS TELEPHONE SGH-P710**

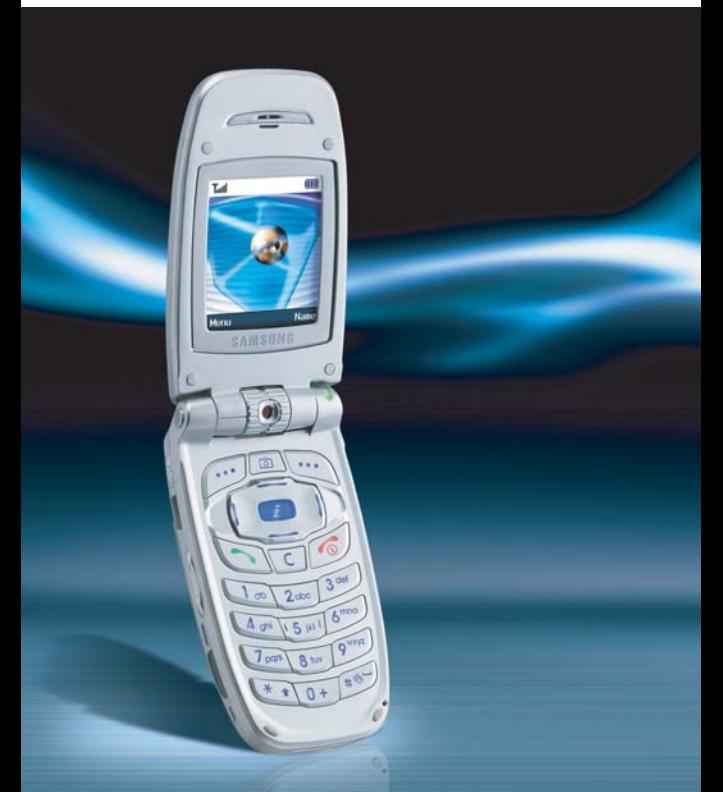

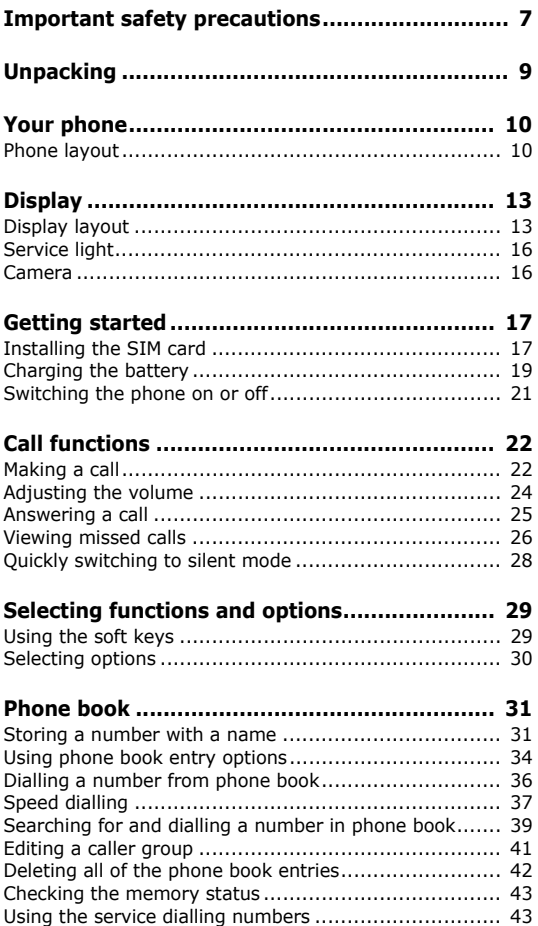

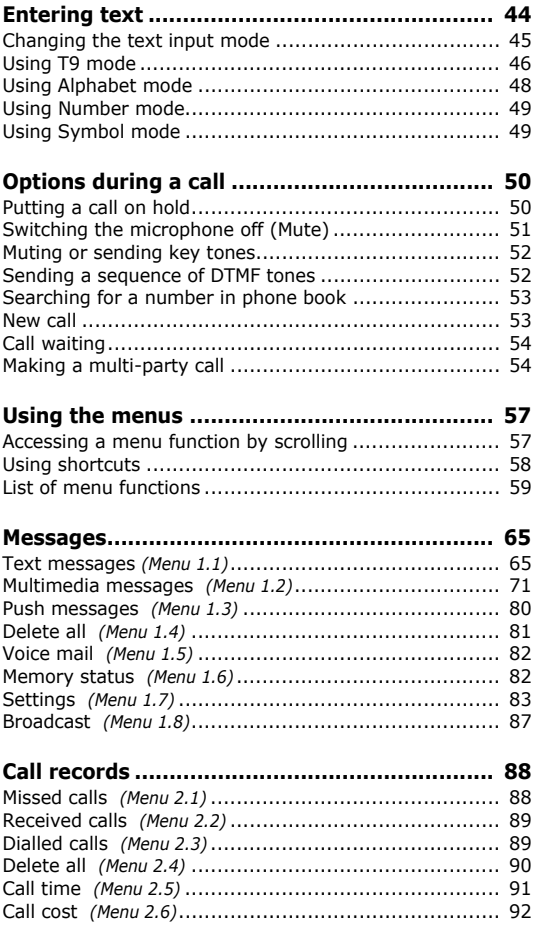

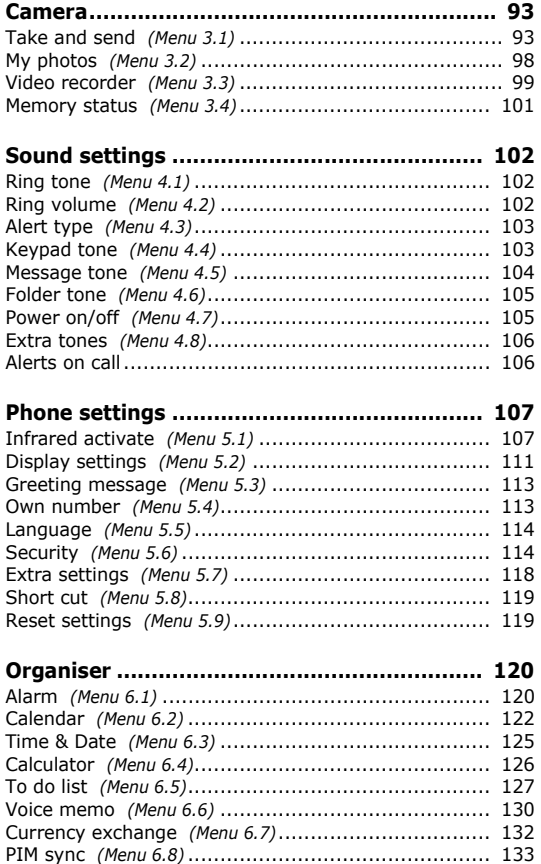

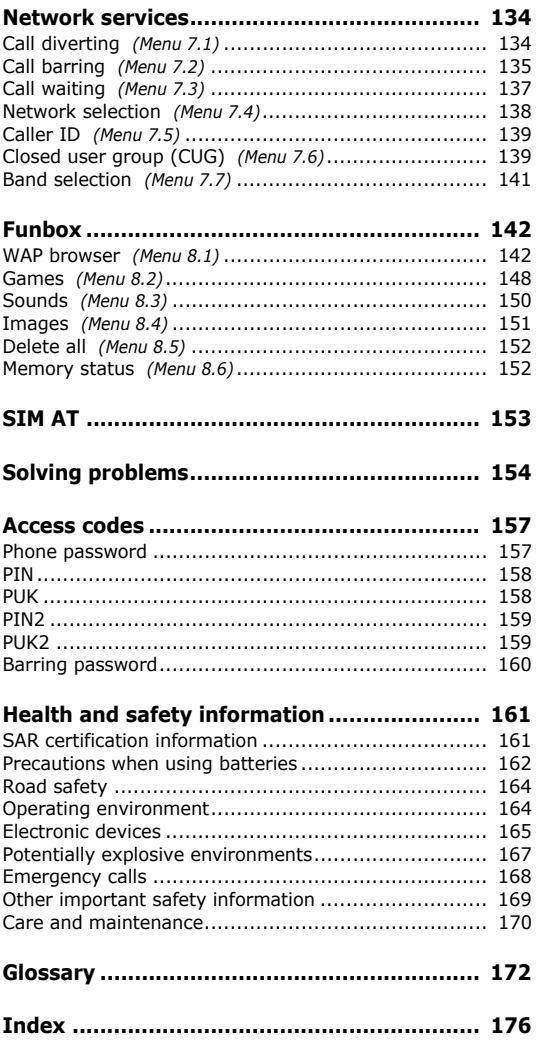

# <span id="page-6-0"></span>**Important safety precautions**

Read these guidelines before using your wireless phone. Failure to comply with them may be dangerous or illegal.

### **Road safety at all times**

Do not use a hand-held phone while driving; park the vehicle first.

### **Switching off when refuelling**

Do not use the phone at a refuelling point (service station) or near fuels or chemicals.

#### **Switchingoff in an aircraft**

Wireless phones can cause interference. Using them in an aircraft is both illegal and dangerous.

### **Switching off near all medical equipment**

Switch off your phone near the medical equipment. Hospitals or health care facilitiies may be using equipment that could be sensitive to external RF energy. Follow any regulations or rules in force.

#### **Interference**

All wireless phones may be subject to interference, which could affect their performance.

#### **Special regulations**

Meet any special regulations in force in any area and always switch off your phone whenever it is forbidden to use it, or when it may cause interference or danger (in a hospital for example).

### **Water resistance**

Your phone is not water-resistant. Keep it dry.<br>Download from Www.Somanuals.com. All Manuals Search And Download.

#### **Sensible use**

Use only in the normal position (held to the ear). Avoid unnecessary contact with the antenna when the phone is switched on.

#### **Emergency call**

Key in the emergency number for your present location, then press the  $\sim$  key. Give all the necessary information as accurately as possible. Do not end the call until given permission to do so.

### **Keeping small children away from your phone**

Keep the phone and all its parts including accessories out of the reach of small children.

#### **Accessories and batteries**

Use only Samsung-approved accessories and batteries. Use of any unauthorized accessories could damage your phone and may be dangerous.

### **Qualified service**

Only qualified service personnel may repair your phone. For more detailed safety information, see ["Health and safety information" on page 161](#page-160-2).

#### **CAUTION**

RISK OF EXPLOSION IF A BATTERY IS REPLACED BY AN INCORRECT TYPE.

 DISPOSE USED BATTERIES ACCORDING TO THE INSTRUCTIONS.

<span id="page-8-0"></span>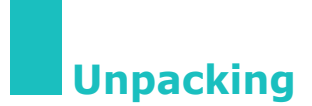

Your package contains the following items:

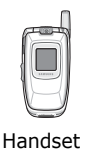

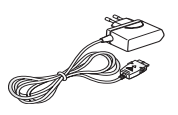

Handset Travel adapter

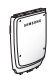

Battery User's manual

**Note:** The items supplied with your phone and available accessories may be different, depending on your country or service provider.

You can obtain the following accessories for your phone from your local Samsung dealer:

- Standard/extended batteries
- Headset
- Travel adapter
- PC data link kit

<span id="page-9-0"></span>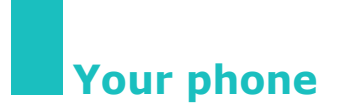

## <span id="page-9-1"></span>**Phone layout**

The following illustrations show the main elements of your phone:

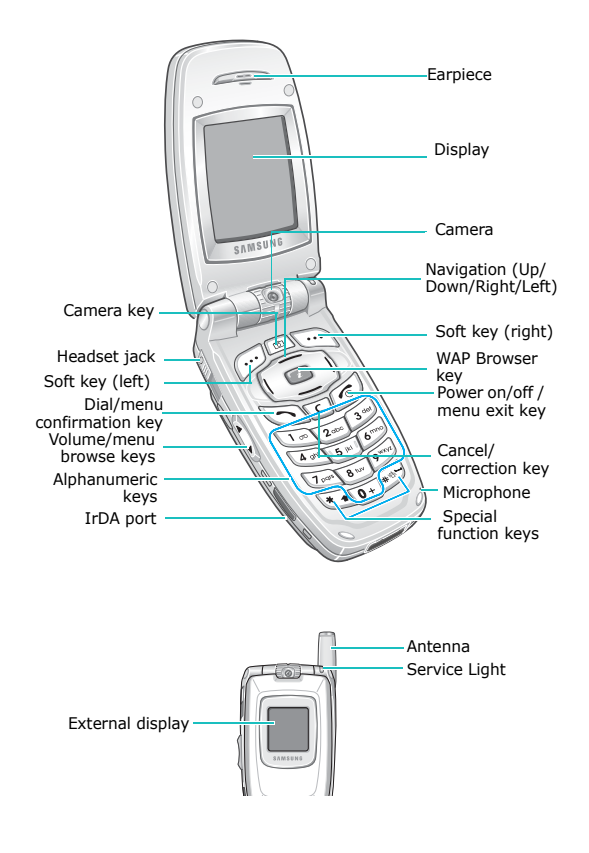

#### **Your phone**

#### **Key**(s) **Description**

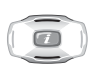

In Menu mode, scroll through the menu options and Phone book.

In Idle mode, allow you to access your favorite menu options directly. For further details about shortcuts, see [page 119](#page-118-2).

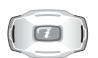

In Menu mode, the Left key returns to the previous menu level and the Right key selects the current menu.

When entering text, moves the cursor to the left and right respectively.

In Idle mode, allows you to access your favorite menu options directly. For further details about shortcuts, see [page 119](#page-118-2).

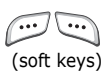

Performs the functions indicated by the text above them, on the bottom line of the display.

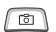

In Idle mode, accesses the **Camera** menu to allow you to use the camera application. Turns on the camera when held down.

In Capture mode, works as a camera shutter.

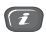

In Idle mode, launches the WAP (Wireless Application Protocol) browser.

In Menu mode, selects the highlighted main menu.

#### **Your phone**

#### **Key**(s) **Description** (continued)

Makes or answers a call.

In Idle mode, recalls the last number you dialed or received when held down.

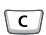

Deletes characters from the display.

In Menu mode, returns to the previous menu level.

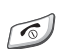

Ends a call. Also switches on and off the phone when held down.

In Menu mode, cancels your input and returns to Idle mode.

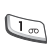

In Idle mode, quickly accesses your voice mail when held down.

Enters numbers, letters and some special characters.

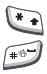

Enters special characters. Performs various functions.

(on the left side of the phone) During a call, adjusts the earpiece volume.

In Idle mode with phone open, adjusts the keypad tone volume. With the phone closed, turn on the external display when held down.

In Menu mode, scrolls through the menu options and Phone book.

<span id="page-12-0"></span>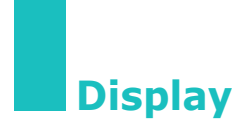

## <span id="page-12-1"></span>**Display layout**

The display has three areas:

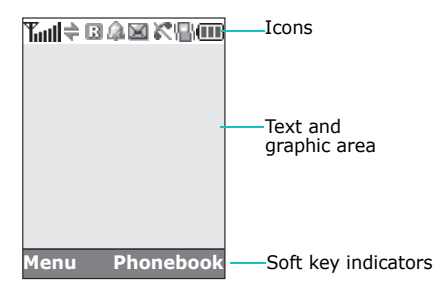

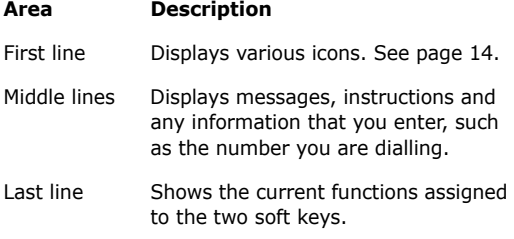

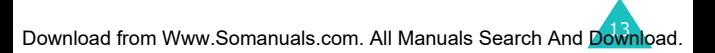

#### **Display**

## <span id="page-13-0"></span>**Icons**

### **Icon Description**

- Shows the received signal strength. The T.al greater the number of bars, the stronger the signal.
	- c

Appears when a call is in progress.

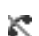

Appears when you are out of your service area. When it displays, you cannot make or receive a call.

- Appears when you are connected to the GPRS œ network.
- Appears when you are out of your home area R. and have logged onto a different network; for example, when traveling in other countries.
- Appears when a new text message has been Х received.
- ã

Appears when a new voice mail message has been received.

Appears when a new multimedia message has ₩ been received.

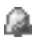

Appears when you set an alarm to ring at a specified time.

Я.

Appears when Silent mode is active or when you set the **Alert type** menu (**Menu 4.3**) so that the phone vibrates when you receive a call. For further details, see [page 28](#page-27-0) and [page 103](#page-102-2) respectively.

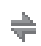

Appears when the IrDA port is active. For details, see [page 107.](#page-106-2)

#### **Icon Description** (continued)

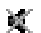

Appears when Mute mode is active.

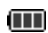

Shows the level of your battery. The more bars you see, the more power you have remaining.

## **Backlight**

The backlight illuminates the display and the keypad. When you press any key or open the phone, the backlight turns on and remains on for a given period of time, depending on your setting in the **Back light** menu (**Menu 5.2.3**). When no keys are pressed, the display turns off after one minute to conserve your battery power.

To specify the length of time the backlight is active, set the **Back light** menu. See [page 112](#page-111-0) for further details.

## **External display**

Your phone has an external display on the phone. It indicates when you have an incoming call or a message. It also alerts you at the specified time when you have set an alarm by displaying the corresponding icon on it.

When you close the phone, the display shows the current time on an analogue clock. You can set the display to show the current date instead of the analogue clock using the **Front LCD display** menu (**Menu 5.2.6**). You can also select how long the date or analogue clock displays. For details, see [page 113](#page-112-2).

## <span id="page-15-0"></span>**Service light**

The service light is on the top right corner of the phone. It flashes when services are available on the phone.

To activate or deactivate the service light, set the **Service light** menu (**Menu 5.2.4**). See [page 112](#page-111-1) for further details.

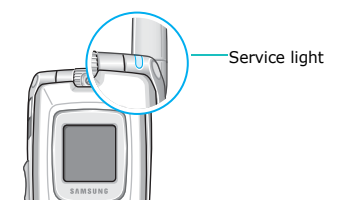

## <span id="page-15-1"></span>**Camera**

The camera module on the top center of your phone allows you to take a photo and record a video while on the move.

For further details about the Camera feature, see [page 93](#page-92-2).

## <span id="page-16-1"></span><span id="page-16-0"></span>**Installing the SIM card**

When you subscribe to a cellular network, you are provided with a plug-in SIM card loaded with your subscription details, such as your PIN, any optional services available and so on.

**Important!** The plug-in SIM card and its contacts can be easily damaged by scratches or bending, so be careful when handling, inserting or removing the card.

> Keep all SIM cards out of the reach of small children.

- 1. If necessary, switch off the phone by holding down the  $\curvearrowleft$  key until the power-off image displays.
- 2. Remove the battery. To do so:
	- ➀ Slide the battery lock towards the top of the phone.
	- ➁ Lift away the battery, as shown.

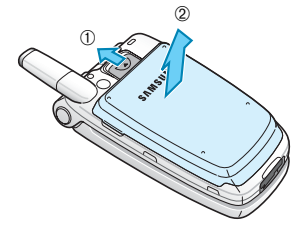

#### **Getting started**

3. Slide the SIM card into the SIM card socket, as shown, so that it locks the card into position.

Make sure the gold contacts of the card face into the phone.

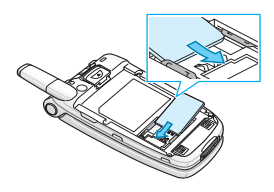

**Note:** When you need to remove the SIM card, slide it upwards, as shown, and take it out of the socket.

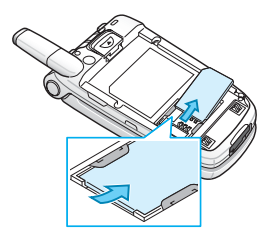

4. Place the battery so that the tabs on the end align with the slots at the bottom of the phone.

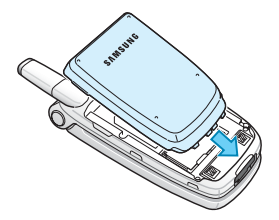

5. Press down the battery until it clicks into place. Make sure that the battery is properly installed before switching on the power.

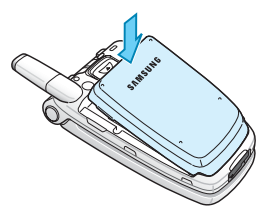

## <span id="page-18-0"></span>**Charging the battery**

Your phone is powered by a rechargeable Li-ion battery. A travel adapter comes with your phone for charging the battery. Use only approved batteries and chargers. Ask your local Samsung dealer for further details.

The travel adapter allows you to use the phone while the battery is charging, but this causes the phone to charge more slowly.

**Note:** You must fully charge the battery before using your phone for the first time. A discharged battery is fully recharged in approximately 200 minutes.

#### **Getting started**

1. With the battery in position on the phone, plug the connector of the travel adapter into the jack at the bottom of the phone.

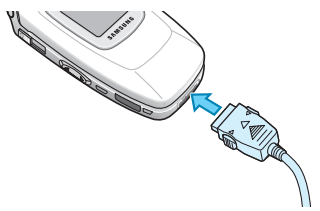

- 2. Plug the adapter into a standard AC wall outlet.
- 3. When charging is finished, unplug the adapter from the power outlet and disconnect it from the phone by pressing the buttons on both sides of the connector and pulling out the connector.

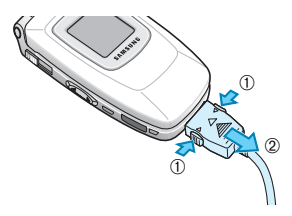

**Note:** You must unplusg the adapter before removing the battery from the phone during charging; otherwise, the phone could be damaged.

### **Low battery indicator**

When the battery is weak and only a few minutes of talk time remain, a warning tone sounds and a message repeats at regular intervals on the display. If this happens, your phone turns off the backlight to conserve the remaining battery power.

When the battery level becomes too low, the phone automatically turns off.

## <span id="page-20-0"></span>**Switching the phone on or off**

- 1. Open the phone.
- 2. Press and hold the  $\curvearrowleft$  key until the phone switches on.
- 3. If the phone asks you to enter a password, enter the password and press the **OK** soft key. The phone password is preset to "00000000" at the factory. For further details, see [page 157.](#page-156-2)
- 4. If the phone asks for a PIN, enter the PIN and press the **OK** soft key. For further details, see [page 158.](#page-157-2)

The phone searches for your network and, after finding it, the idle screen appears on the display. Now, you can make or receive a call.

- **Note:** The display language is preset to English at the factory. To change the language, use the **Language** menu (**Menu 5.5**). For further details, see [page 114.](#page-113-2)
- 5. When you wish to switch off the phone, press and hold the  $\curvearrowleft$  key until the power-off image displays.

<span id="page-21-0"></span>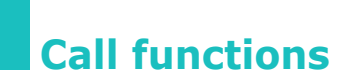

## <span id="page-21-1"></span>**Making a call**

When the idle screen displays, enter the area code and phone number, and then the  $\rightarrow$  key.

**Note:** When you activate the **Auto redial** option in the **Extra settings** menu (**Menu 5.7**), the phone automatically redials up to ten times if the person does not answer the call or is already on the phone. See [page 118](#page-117-1) for further details.

### **Making an international call**

- 1. Press and hold the **0** key. The **+** character appears.
- 2. Enter the country code, area code, and phone number and press the  $\rightarrow$  key.

### <span id="page-21-2"></span>**Correcting the number**

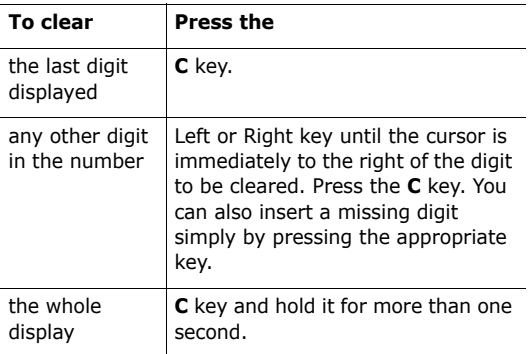

## **Ending a call**

When you want to end your call, briefly press the  $\sqrt{\omega}$  key.

## **Redialling the last number**

The phone stores the numbers you've dialed, received or missed if the caller is identified. See ["Call records" on page 88](#page-87-2) for further details.

To recall any of these numbers:

- 1. If you have typed characters on the display, press the  $\sqrt{\delta}$  key to return to Idle mode.
- 2. Press the  $\rightarrow$  key to display a list of the last numbers in the order you made or received them.
- 3. Use the Up and Down keys to scroll through the numbers until the number you want highlights.

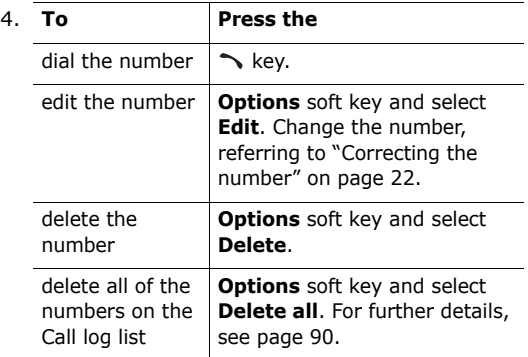

## **Making a call from phone book**

You can store phone numbers that you use regularly in the SIM card or in the phone's memory, which are collectively called Phone book.

Once you have stored numbers in Phone book, you can dial a number by pressing a few keys or assign your most frequently-used numbers to number keys using the Speed dial feature.

For further details about the Phone book feature, see [page 31.](#page-30-0)

## <span id="page-23-0"></span>**Adjusting the volume**

During a call, if you want to adjust the earpiece volume, use the Volume keys on the left side of the phone.

Press the  $\triangle$  key to increase the volume level and the  $\blacktriangledown$  key to decrease the level.

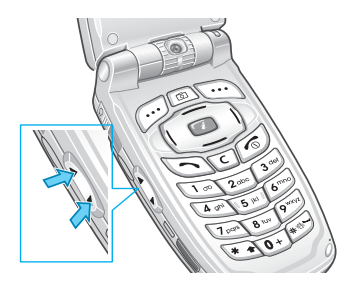

In Idle mode with the phone open, you can also adjust the keypad tone volume using these keys.

## <span id="page-24-0"></span>**Answering a call**

When somebody calls you, the phone rings and displays the incoming call image.

When the caller can be identified, the caller's phone number, or name if stored in your Phone book, displays.

1. If necessary, open the phone. Press the  $\rightarrow$  key or the **Accept** soft key to answer the incoming call.

When the **Anykey answer** option in the **Extra settings** menu (**Menu 5.7**) is activated, you can press any key to answer a call except for the  $\leq$  key and the **Reject** soft key. See [page 118.](#page-117-1)

When the **Active folder** option in the **Extra settings** menu (**Menu 5.7**) is activated, you can answer the call simply by opening the phone. See [page 118.](#page-117-1)

**Note:** To reject the call, press and hold one of the Volume keys, or press the **Reject** soft key or  $\curvearrowleft$  key.

- 2. End the call by closing the phone or pressing the  $\bigcap_{\infty}$  key.
- **Note:** You can answer a call while using Phone book or menu features. After ending the call, the phone returns to the function screen you were using.

## <span id="page-25-0"></span>**Viewing missed calls**

When you are unable to answer a call for any reason, you can find out who called you so that you can call the person back.

The number of calls you missed displays on the idle screen immediately after a call is missed.

To view the missed call immediately:

- 1. If the phone is closed, open the phone.
- 2. Press the **View** soft key.

The number for the most recent missed call displays, if available.

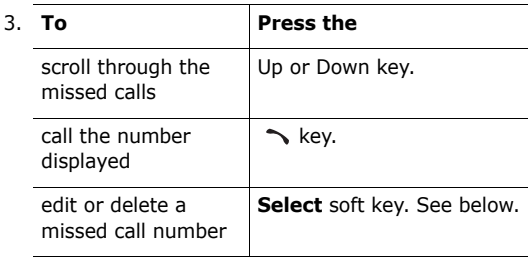

### **Editing a missed call number**

**Note:** When the number for the missed call is not available, the **Edit** option does not display.

- 1. Press the **Options** soft key.
- 2. Press the Up or Down key to highlight the **Edit** option.
- 3. Press the **Select** soft key.
- 4. Change the number.

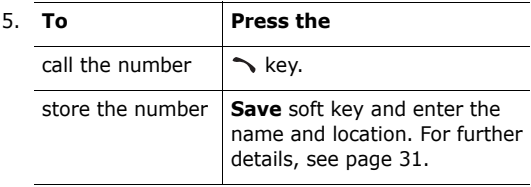

### **Deleting a missed call**

- 1. Press the **Options** soft key.
- 2. If necessary, press the Up or Down key to highlight the **Delete** option.
- 3. Press the **Select** soft key.

You can press the  $\leq$  key at any time to exit the Missed Call feature.

**Note:** You can access the Missed Call feature at any time by selecting the **Missed calls** menu (**Menu 2.1**). For further details, see [page 88.](#page-87-3)

## <span id="page-27-0"></span>**Quickly switching to silent mode**

Silent mode is convenient when you wish to stop the phone from ringing, in a theatre for example.

In Idle mode, press and hold the  $#$  key until the "Silent mode" message and the Vibration icon ( $\left|\mathbf{H}\right|$ ) display.

In Silent mode, your phone changes the sound settings as follows:

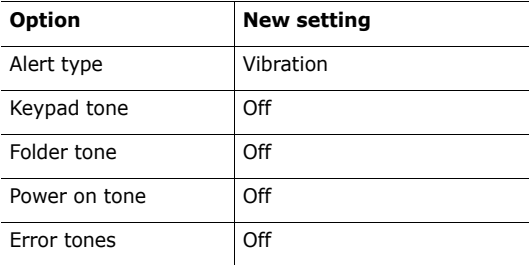

To exit and reactivate the previous sound settings, press and hold the  $#$  key again until "Exit silent mode" appears. The Vibration icon  $(\|\cdot\|)$  no longer displays.

#### **Notes:**

- When you turn off the phone, Silent mode is automatically deactivated.
- Activating Silent mode will not turn off the camera shutter sound.

# <span id="page-28-0"></span>**Selecting functions and options**

Your phone offers a set of functions that allow you to customize it. These functions are arranged in menus and sub-menus, accessed using the two soft keys marked  $\Box$  and  $\Box$ . Each menu and submenu allows you to view and alter the settings of a particular function.

## <span id="page-28-1"></span>**Using the soft keys**

The roles of the soft keys vary according to the function you are currently using; the labels on the bottom line of the display just above each key indicate its current role.

Example:

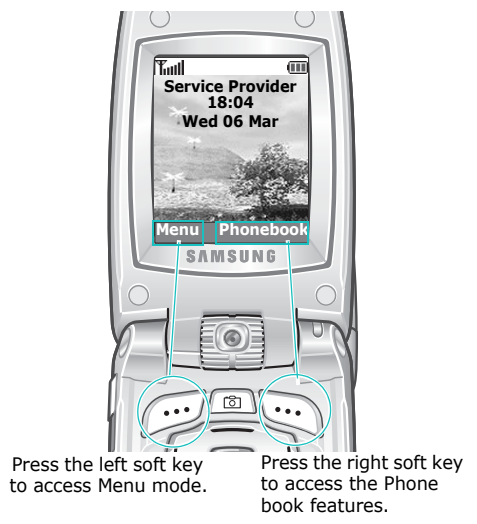

## <span id="page-29-0"></span>**Selecting options**

To view the various functions and options available and to select the one you want:

1. Press the appropriate soft key.

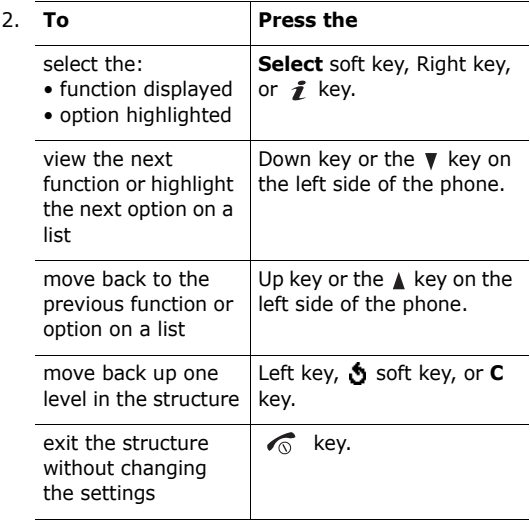

In some functions, you may be asked for a password or PIN. Enter the code and press the **OK** soft key.

**Note:** When you access a list of options, your phone highlights the current option. If, however, there are only two options, such as **On**/**Off** or **Enable**/**Disable**, your phone highlights the option that is not currently active so that you can select it directly.

# <span id="page-30-0"></span>**Phone book**

You can store phone numbers and their corresponding names in both your SIM card and your phone's memories. They are physically separate but are used as a single entity, called Phone book.

**Note:** Depending on the manufacture of your SIM card, the maximum number of phone numbers the SIM card can store may differ.

## <span id="page-30-1"></span>**Storing a number with a name**

There are two ways to store a number:

- Using the **Save** soft key in Idle mode
- Using the **New entry** option in the Phone book menu

## **Storing a number in idle mode**

As soon as you start to enter a number, **Save** appears above the left soft key to allow you to store the number in Phone book.

1. Enter the number you want to store.

**Note:** If you make a mistake while entering a number, correct it using the **C** key. For further details, see [page 22.](#page-21-2)

- 2. When you are sure that it is correct, press the **Save** soft key.
- 3. Select an icon to identify the category of the number to be stored. Three categories are available:
	- $\cdot$   $\mathbf{F}$ : Mobile phone number
	- **i** : Office number
	- $\cdot$   $\mathbb{R}$  : Home number

Download f*ich***y ฟังฟ์ Ischard thas Select** iPMarkals Search And Download. To select the category, press the Left or Right

- 4. Select a memory location, either **Phone memory** or **SIM memory**, by pressing the Up or Down key and press the **Select** soft key or key.
	- **Note:** When you change phones, any numbers stored in your SIM card memory are automatically available with the new phone, whereas any numbers stored in the phone's memory must be reentered.
- 5. Enter a name and press the **OK** soft key.

For further details about how to enter characters, see [page 44.](#page-43-0)

After storing, the phone displays the Phone book entry or name you just created.

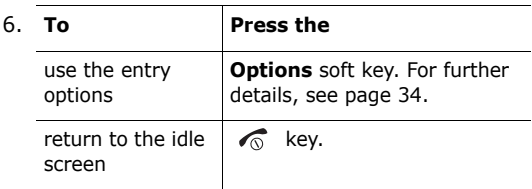

### **Storing a number using the phone book menu**

- 1. When the idle screen displays, press the **Phonebook** soft key.
- 2. Scroll to **New entry** by pressing the Up or Down key and press the **Select** soft key or  $\mathbf{I}$  key.
- 3. Select an icon to identify the category of the number to be stored by pressing the Left or Right key, and press the **Select** soft key.

**Note:** The E-mail icon ( $\sqrt{\frac{m}{2}}$ ) is available in this step. It allows you to save an e-mail

address instead of a phone number.<br>Download from Www.Somanuals.com. All Manuals Search And Download.

4. Select a memory location, either **Phone memory** or **SIM memory**, by pressing the Up or Down key and press the **Select** soft key or key.

**Note:** When you are saving an e-mail address, **SIM memory** is not available.

5. Enter a name and press the **OK** soft key.

For further details about how to enter characters, see [page 44.](#page-43-0)

6. Enter the number or e-mail address you want to store and press the **Save** soft key.

After storing, the phone displays the Phone book entry or name you just created.

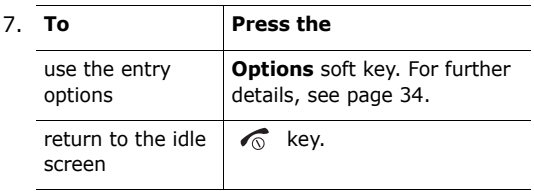

## <span id="page-33-0"></span>**Using phone book entry options**

While accessing any Phone book entry, press the **Options** soft key to access the options for the entry.

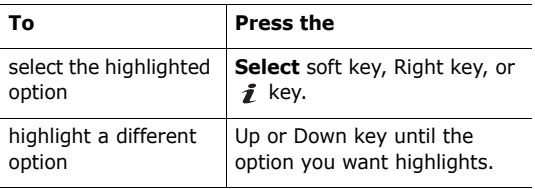

The following options are available:

**Paste**: allows you to paste the number into the normal dialling mode. Use this option to dial a number similar to one in Phone book, such as a different extension in the same office.

Use the **C** key to change the number as required; see [page 22](#page-21-2) for further details. When you are ready to dial, press the  $\sim$  key.

**Edit**: allows you to edit the name and number.

Select **One entry** to change the name and/or one number for the selected entry. If you change the name, the number is saved separately with the new name.

Select **All entry** to change only the name of the entry.

**Photo caller ID:** allows you to assign one of the photos you took using the camera as a caller ID image to be displayed when you receive a call from the selected number. For details about the Camera feature, see [page 93.](#page-92-2)

Select a photo: allows you to select a photo for the number.

View: displays the photo assigned to the number.

Delete caller ID: cancels the photo caller ID setting for the number.

**Delete**: allows you to delete the selected number from Phone book. You are asked to confirm that you wish to delete the name and number by pressing the **Yes** soft key.

**Copy**: allows you to copy the number to another location. You can select the memory and the location number.

**Caller group**: allows you to organize your Phone book entries in caller groups so that the phone alerts you in a specific way when a person from one of your groups calls you. Select one of the ten groups available.

To remove an entry from a group, select the **No group** option.

For further details about how to change caller group properties, see [page 41.](#page-40-0)

**Add entry**: allows you to add a new number to the currently selected name.

**Send via IrDA**: allows you to send all numbers or one number of the selected name to other IrDAcompatible phones. For further details, see [page 107](#page-106-2).

## <span id="page-35-0"></span>**Dialling a number from phone book**

Once you have stored phone numbers in Phone book, you can dial them easily and quickly by using the location numbers that were assigned to them in Phone book.

### **Dialling a number from the SIM card**

1. In Idle mode, enter the location number of the number you want to dial and press the  $#$  key.

The list of the entries in the SIM card appears.

- 2. If necessary, scroll through the list using the Up or Down key.
- 3. When the number displays, press the **Dial** soft key or  $\sim$  key.

### **Dialling a number from the phone's memory**

- 1. In Idle mode, press and hold the **0** key. A **+** appears.
- 2. Enter the location number of the number you want and press the  $#$  key.
- 3. The list of the entries in the phone's memory appears.
- 4. If necessary, scroll through the list using the Up or Down key.
- 5. When the number displays, press the **Dial** soft key or  $\sim$  key.
# **Speed dialling**

You can assign up to eight phone numbers from Phone book that you use most frequently to the number keys (**2** to **9**), and then dial them easily whenever you want, simply by pressing and holding the associated number key.

## **Setting up speed-dial entries**

- 1. When the idle screen displays, press the **Phonebook** soft key.
- 2. Scroll to **Speed dial** by pressing the Up or Down key and press the **Select** soft key or  $\mathbf{i}$  key.
- 3. Select the key to which you wish to assign the speed-dialling number, from among the **2** to **9** keys, and press the **Select** soft key.

**Note:** Memory location 1 is reserved for your Voice Mail server number.

If you have already assigned a number to the key, the **Options** soft key replaces the **OK** soft key. Go to step 6.

- 4. Select a Phone book entry from the list and press the **Select** soft key.
- 5. Select a number, if the entry has more than one, by pressing the Up or Down key and press the **Select** soft key.
- 6. Once you have assigned a number to the key, you can use the following options by pressing the **Options** soft key or  $\boldsymbol{i}$  key:
	- **Change**: allows you to assign a different number to the key.
	- **Delete**: allows you to clear the setting so that no number is assigned to the key.
	- **Delete all**: allows you to clear the settings for all keys so that no numbers are assigned to any of the keys.
	- **Number**: allows you to view the number assigned to the key. You can dial the number by pressing the  $\rightarrow$  key.
- 7. When you are finished, press the  $\bullet$  soft key or  $\sqrt{\omega}$  key.

## **Speed-dialling from phone book**

To speed-dial the numbers assigned to the **2** to **9** keys, press and hold the appropriate key.

## **Searching for and dialling a number in phone book**

After storing numbers in Phone book, you can search for them in two ways; by name and by caller group.

## **Searching for a number by name**

- 1. When the idle screen displays, press the **Phonebook** soft key.
- 2. Press the **Select** soft key or  $\boldsymbol{i}$  key when **Search** highlights. You are asked to enter a name.
- 3. Enter the first few letters of the name that you want to find.

The Phone Phone book entries are listed, starting with the first entry matching your input.

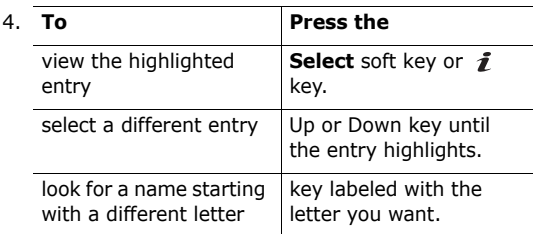

5. Once you have found the entry, press the  $\rightarrow$  key to dial the number, or press the **Options** soft key to access the Phone book entry options; for further details, see [page 34.](#page-33-0)

## **Searching for a number by caller group**

- 1. When the idle screen displays, press the **Phonebook** soft key.
- 2. Scroll to **Group search** by pressing the Up or Down key and press the **Select** soft key or key. You are asked to enter a group name.
- 3. Enter the first few letters of the group name that you want to find.

The caller groups are listed, starting with the first group matching your input.

4. If necessary, scroll to a group by pressing the Up or Down key and press the **Select** soft key.

The Phone book entries in the caller group are listed.

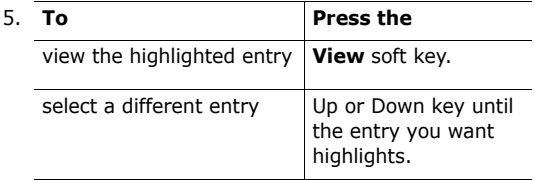

6. Once you have found the entry, press the  $\rightarrow$  key to dial the number, or press the **Options** soft key to access the Phone book entry options; for further details, see [page 34.](#page-33-0)

## **Editing a caller group**

- 1. When the idle screen displays, press the **Phonebook** soft key.
- 2. Scroll to **Group edit** by pressing the Up or Down key and press the **Select** soft key or  $\vec{\boldsymbol{j}}$  key.
- 3. Scroll through the group list by pressing the Up or Down key.
- 4. When the group you want highlights, press the **Options** soft key or **f** key.
- 5. Select each option and change the settings, as you want. The following options are available:
	- **Call ring tone**: allows you to set a ring tone to be used when you receive a voice call from a person in the group.
	- **SMS tone**: allows you to set a ring tone to be used when you receive a message from a person in the group.
	- **Graphic**: allows you to set a graphic icon to be displayed when you receive a call from a person in the group.
	- **Group name**: allows you to assign a name to the group. For further details about how to enter characters, see [page 44](#page-43-0).
- 6. When you are finished, press the **C** or  $\widehat{\mathcal{R}}$  key.

# **Deleting all of the phone book entries**

You can delete all of the entries in the selected memory or both memories.

- 1. When the idle screen displays, press the **Phonebook** soft key.
- 2. Scroll to **Delete all** by pressing the Up or Down key and press the **Select** soft key or  $\mathbf{i}$  key.
- 3. To place a check mark by the memory you want to empty, **All**, **Phone memory**, or **SIM memory**, press the  $\mathbf{i}$  key.

You can remove the check mark by pressing the  $i$  key.

- 4. When you are finished marking, press the **Delete** soft key to delete the entries in the selected memory.
- 5. Enter the phone password and press the **OK** soft key.

**Note**: The password is preset to "00000000" at the factory. To change this password, see [page 116.](#page-115-0)

6. When the confirmation message appears, press the **Yes** soft key.

To cancel the deletion, press the **No** soft key.

7. When you are finished, press the **C** or  $\curvearrowleft$  key.

## **Checking the memory status**

You can check how many names and numbers are stored in Phone book, in both the SIM card and phone memories. You can also see the capacity of both memories.

Press the Up or Down key to view the number of entries you stored and the total number of the entries you can store in the SIM card and phone's memory.

## **Using the service dialling numbers**

You can view the list of Service Dialling Numbers (SDN) assigned by your network provider. These numbers include emergency numbers, directory enquiries, and voice mail numbers.

- 1. When the idle screen displays, press the **Phonebook** soft key.
- 2. Select the **SDN** option by pressing the Up or Down key and press the **Select** soft key or key.
- 3. Scroll through the numbers by using the Up or Down key.
- 4. To dial the number displayed, press the **Dial** soft key or  $\sim$  key.

# <span id="page-43-0"></span>**Entering text**

When using your phone, you will often need to enter text, such as when storing a name in Phone book, creating your personal greeting or scheduling events on your calendar. You can enter alphanumeric characters by using your phone's keypad.

Your phone has the following text input modes:

#### • **T9 mode**

This mode allows you to enter words with only one keystroke per letter. Each key on the keypad has more than one letter; for example, when you press the **5** key once, J, K or L displays. T9 mode automatically compares your keystrokes with an internal linguistic dictionary to determine the correct word, thus requiring far fewer keystrokes than the traditional Alphabet mode.

#### • **Alphabet mode**

This mode allows you to enter letters by pressing the key labeled with the letter you want. Press the key once, twice, three, or four times until it displays.

#### • **Number mode**

This mode allows you to enter numbers.

#### • **Symbol mode**

This mode allows you to enter various symbols and special characters.

# **Changing the text input mode**

When you are in a field that allows characters to be entered, you will notice the text input mode indicator on the display.

Example: Writing a text message

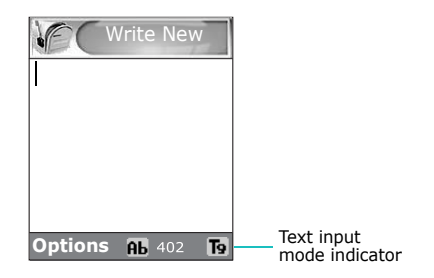

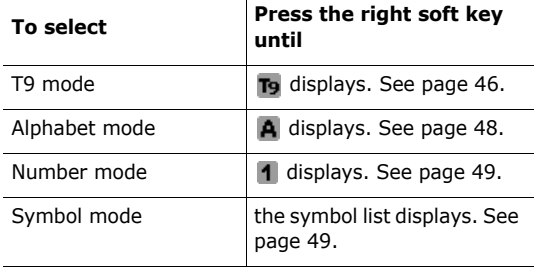

# <span id="page-45-0"></span>**Using T9 mode**

T9 ia a predictive text input mode that allows you to key in any character using single keystrokes. This text input mode is based on a built-in dictionary.

To enter a word in T9 mode:

1. When you are in T9 mode, start entering a word by pressing the **2** to **9** keys. Press each key only once for each letter.

Example: To enter "HELLO" in T9 mode, press the **4**, **3**, **5**, **5**, and **6** keys.

The word that you are typing appears on the display. It may change with each key that you press.

- 2. Enter the whole word before editing or deleting the keystrokes.
- 3. When the word displays correctly, go to step 4.

If not, press the **0** key or the Up or Down key repeatedly to display alternative word choices for the keys that you have pressed.

Example: Both "OF" and "ME" use the **6** and **3** keys. The phone displays the most commonly used choice first.

- **Note**: Depending on your country, the 0 key may be not available for scrolling altemative word choices.
- 4. Insert a space by pressing the  $#$  key and start entering the next word.

To add a new word into the T9 dictionary:

- 1. After pressing the keys corresponding to the word you want to add, press the **0** or Down key to display the alternative words.
- 2. When you press the **0** or Down key at the last alternative word, the display shows **Add** on the bottom line. Press the **Add** soft key.
- 3. If necessary, clear the word using the **C** key and enter the word you want to add using Alphabet mode. See [page 48](#page-47-0).
- 4. Press the **OK** soft key.

The word is added to the T9 dictionary and becomes the first word for the associated keypress.

- To enter periods, hyphens, or apostrophes, press the **1** key. T9 mode applies grammar rules to ensure that the correct punctuation is used.
- To shift the case in T9 mode, use the  $\ast$  key. There are three cases; Initial Capital  $($ Ab  $)$ , Capital lock  $(\overline{AB})$ , and Lower case  $(\overline{ab})$ .
- You can move the cursor by using the Left and Right keys. To delete letters, press the **C** key. Press and hold the **C** key to clear the display.

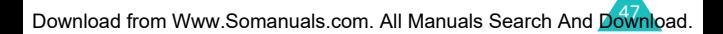

# <span id="page-47-0"></span>**Using Alphabet mode**

Use the **1** to **0** keys to enter your text.

- 1. Press the keys labeled with the letter you want:
	- Once for the first letter
	- Twice for the second letter
	- And so on
- 2. Select the other letters in the same way.
- **Note:** The cursor moves to the right when you press a different key. When entering the same letter twice or a different letter on the same key, just wait for a few seconds for the cursor to move to the right automatically, and then select the next letter.

Refer to the table below for further details about the characters available:

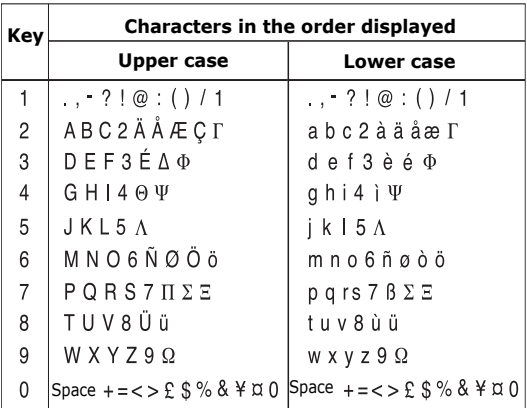

Dow<mark>nload</mark> from Www.Somanuals.com. All Manuals Search And Download.

- To insert a space, press the  $#$  key.
- To shift the case in Alphabet mode, use the  $\mathcal H$ key. There are three cases; Capital lock  $(AB)$ , Lower case  $(a_b)$ , and Initial Capital  $(a_b)$ .
- You can move the cursor using the Left and Right keys. To delete letters, press the **C** key. Press and hold the **C** key to clear the display.

## <span id="page-48-0"></span>**Using Number mode**

Number mode enables you to enter numbers into a text message. Press the keys corresponding to the digits you want to enter.

# <span id="page-48-1"></span>**Using Symbol mode**

Symbol mode enbles you to insert symbols into a text message.

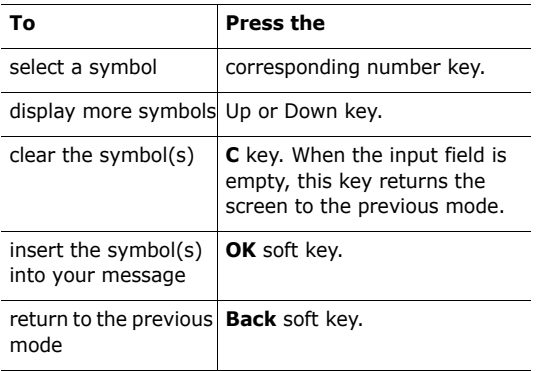

# **Options during a call**

Your phone provides a number of control functions that you can use during a call.

# **Putting a call on hold**

You can place the current call on hold whenever you want. You can make another call while you have a call in progress if your network supports this service.

To place a call on hold, simply press the **Hold** soft key. You can reactivate the call whenever you want, by pressing the **Unhold** soft key.

To make a call while you have a call in progress:

1. Enter the phone number that you wish to dial or look it up in Phone book.

For details about searching for a number in Phone book, see page 39.

2. Press the  $\rightarrow$  key to dial the second call.

The first call is automatically put on hold.

Or,

- 1. Put the current call on hold by pressing the **Hold** soft key.
- 2. Make the second call in the normal way.

When you have an active call and a call on hold, you may switch between the two calls, changing the one on hold to active and placing the other on hold.

To switch between the two calls, simply press the **Swap** soft key.

The current call is placed on hold and the call on hold is reactivated so that you can continue conversing with the other person.

When you want to finish, end each call normally by pressing the  $\curvearrowleft$  key.

# **Switching the microphone off (Mute)**

You can temporarily switch off your phone's microphone so that the other person on the phone cannot hear you.

Example: You wish to say something to another person in the room but do not want the person on the phone to hear you.

To switch off the microphone temporarily:

- 1. Press the **Options** soft key.
- 2. Press the Down key to highlight the **Mute** option.
- 3. Press the **OK** soft key.

The other person can no longer hear you.

To switch the microphone back on:

- 1. Press the **Options** soft key.
- 2. If necessary, press the Down key to highlight the **Unmute** option.
- 3. Press the **OK** soft key.

The other person can hear you again.

# **Muting or sending key tones**

These options allow you to turn off or on the key tones. If the **Mute keys** option is selected, your phone does not transmit the DTMF (Dual Tone Multi-Frequency) tones of the keys, which allows you to press keys without hearing annoying key tones during a call.

**Note:** To communicate with answering machines or computerized telephone systems, the **Send keys** option must be selected.

## **Sending a sequence of DTMF tones**

You can send the DTMF tones after entering the entire numbers you need to send.

This option is helpful for entering a password or an account number when you call an automated system, like a banking service.

To send the DTMF tones:

- 1. When you are connected to the teleservice system, press the **Options** soft key.
- 2. Press the Down key to highlight the **Send DTMF** option.
- 3. Press the **OK** soft key.
- 4. Enter the number you want to send and press the **OK** soft key.

The tones are sent.

## **Searching for a number in phone book**

You can search for a number in Phone book during a call.

- 1. Press the **Options** soft key.
- 2. Press the Down key to highlight the **Phone book** option.
- 3. Press the **OK** soft key.

The Phone book entries are listed.

4. Enter the name that you wish to find.

If you enter the first few letters of the name, the Phone book entries are listed, starting with the first entry matching your input.

5. To view the highlighted entry, press the **View** soft key.

For further details about the Phone book feature, see page 31.

## **New call**

While on a call, you can place another call by pressing the Options soft key. Highlight the New call option or press the 6 key. Dial the number you wish to reach and press the  $\rightarrow$  key.

# **Call waiting**

You can answer an incoming call while you have a call in progress, if your network supports this service and you have set the **Call waiting** menu (**Menu 7.3**) to **Activate**; see page 137. You are notified of an incoming call by a call waiting tone.

To answer a call while you have a call in progress:

- 1. Press the  $\rightarrow$  key to answer the incoming call. The first call is automatically put on hold.
- 2. To switch between the two calls, press the **Swap** soft key.
- 3. To end the call on hold, press the **Options** soft key and select the **End held call** option.

To end the current call, press the  $\sqrt{\alpha}$  key.

## **Making a multi-party call**

A multi-party call is a network service that allows up to six people to take part simultaneously in a multi-party or conference call. For more information about subscribing to this service, contact your service provider.

## **Setting up the multi-party call**

- 1. Call the first participant in the normal way.
- 2. Call the second participant in the normal way. The first call is automatically put on hold.
- 3. To join the first participant to the multi-party call, press the **Options** soft key and select the **Join** option. Press the **OK** soft key.

4. To add a new person to the multi-party call, call the person in the normal way and press the **Options** soft key. Select the **Join** option and press the **OK** soft key.

You can add incoming callers by answering the call, pressing the **Options** soft key, and selecting the **Join** option. Repeat as required.

## **Having a private conversation with one participant**

1. Press the **Options** soft key and choose the **Select one** option. Press the **OK** soft key.

The list of call participants appears.

- 2. Highlight a person from the list by pressing the Up or Down key, and press the **Select** soft key or the  $\rightarrow$  key.
- 3. When the **Private** option highlights, press the **OK** soft key.

Now you can talk privately to that person. The other participants can still converse with each other.

4. To return to the multi-party call, press the **Options** soft key and select the **Join** option. Press the **OK** soft key.

All the multi-party call participants can now hear each other.

#### **Options during a call**

## **Dropping one participant**

1. Press the **Options** soft key and choose the **Select one** option. Press the **OK** soft key.

The list of call participants appears.

- 2. Highlight a person from the list by pressing the Up or Down key, and press the **Select** soft key or the  $\rightarrow$  key.
- 3. Press the Down key to select the **Remove** option and press the **OK** soft key.

The call ends with that participant, but you can continue to talk to the others.

4. When you want to end the multi-party call, press the  $\bigcap$  key.

# **Using the menus**

The phone offers a range of functions that allow you to tailor it to your needs. These functions are arranged in menus and sub-menus.

The menus and sub-menus can be accessed by scrolling using the Navigation keys or by using the shortcuts.

# **Accessing a menu function by scrolling**

- 1. In Idle mode, press the **Menu** soft key to access Menu mode.
- 2. Scroll using Navigation keys to reach a main menu, **Phone settings** for example. Press the **Select** soft key or **f** key to enter the menu.
- 3. If the menu contains sub-menus, **Language** for example, you can access them by scrolling using the Up or Down key and pressing the **Select** soft key, the Right key, or  $\hat{\imath}$  key.

If the menu that you have selected contains further options, repeat this step.

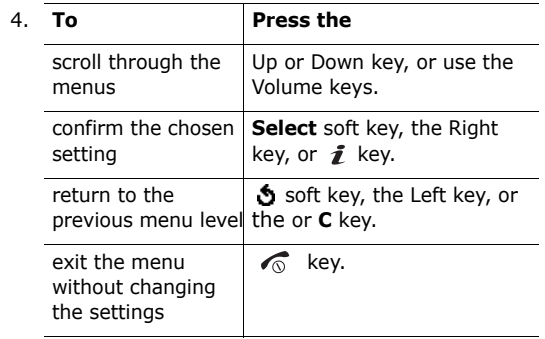

# **Using shortcuts**

Menu items, such as menus, sub-menus, and options, can be accessed quickly by using their shortcut numbers. For the main menus, you can access any one of them by pressing the number keys (**1** to **9**) corresponding to their location on the screen.

Press the **Menu** soft key and enter the number of the menu you want.

#### **Notes:**

- The numbers assigned to each menu are indicated on the list on page 59.
- For the menu number 10, use the **0** key.

Example: Accessing the **Language** menu.

- 1. Press the **Menu** soft key.
- 2. Press the **5** key for **Phone settings**.
- 3. Press the **5** key for **Language**.

The languages available display.

# **List of menu functions**

The following list shows the menu structure available and indicates the number assigned to each option and the page where you can find a description of each feature.

#### **1. Messages (see page 65)**

- 1.1 Text messages
	- 1.1.1 Write new
	- 1.1.2 Inbox
	- 1.1.3 Outbox
	- 1.1.4 Templates
- 1.2 Multimedia messages
	- 1.2.1 Write new
	- 1.2.2 Inbox
	- 1.2.3 Outbox
	- 1.2.4 Draft
	- 1.2.5 Templates
- 1.3 Push messages
	- 1.3.1 Inbox
	- 1.3.2 Receive
	- 1.3.3 Delete all
- 1.4 Delete all
	- 1.4.1 Text messages
	- 1.4.2 Multimedia messages
- 1.5 Voice mail
	- 1.5.1 Connect to voice server
	- 1.5.2 Voice server number
- 1.6 Memory status
	- 1.6.1 Text messages
	- 1.6.2 Multimedia messages
- 1.7 Settings
	- 1.7.1 Text messages
	- 1.7.2 Multimedia messages
	- 1.7.3 MMS profile
- 1.8 Broadcast

## **2. Call records (see page 88)**

- 2.1 Missed calls
- 2.2 Received calls
- 2.3 Dialled calls
- 2.4 Delete all
- 2.5 Call time
	- 2.5.1 Last call time
	- 2.5.2 Total sent
	- 2.5.3 Total received
	- 2.5.4 Reset timers
- 2.6 Coll cost\*
	- 2.6.1 Last call cost
	- 2.6.2 Total cost
	- 2.6.3 Max cost
	- 2.6.4 Reset counters
	- 2.6.4 Set max cost
	- 2.6.6 Price/Unit

#### **3. Camera (see page 93)**

- 3.1 Take and send
- 3.2 My photos
- 3.3 Video recorder
	- 3.3.1 Record
	- 3.3.2 Files
	- 3.3.3 Sample video
- 3.4 Memory status

<sup>\*</sup> Shows only if supported by your SIM card.

## **4. Sound settings (see page 102)**

- 4.1 Ring tone
- 4.2 Ring volume
- 4.3 Alert type
- 4.4 Keypad tone
- 4.5 Message tone
	- 4.5.1 SMS tone
	- 4.5.2 SMS-CB tone
	- 4.5.3 MMS tone
	- 4.5.4 Repetition
- 4.6 Folder tone
- 4.7 Power on/off
- 4.8 Extra tones
- 4.9 Alerts on call

#### **5. Phone settings (see page 107)**

- 5.1 Infrared activate
	- 5.1.1 With PC
	- 5.1.2 With other phone
- 5.2 Display settings
	- 5.2.1 Wallpaper
	- 5.2.2 Menu style
	- 5.2.3 Back light
	- 5.2.4 Service light
	- 5.2.5 Graphic logo
	- 5.2.6 Front LCD display
- 5.3 Greeting message
- 5.4 Own number
- 5.5 Language

### **5. Phone settings** (continued)

- 5.6 Security
	- 5.6.1 PIN check
	- 5.6.2 Change PIN
	- 5.6.3 Phone lock
	- 5.6.4 Change password
	- 5.6.5 Privacy
	- 5.6.6 SIM lock
	- 5.6.7 FDN mode
	- 5.6.8 Change PIN2
- 5.7 Extra settings
- 5.8 Short cut
	- 5.8.1 Key up
	- 5.8.2 Key down
	- 5.8.3 Key right
	- 5.8.4 Key left
- 5.9 Reset settings

### **6. Organiser (see page 120)**

- 6.1 Alarm
	- 6.1.1 Once alarm
	- 6.1.2 Daily alarm
	- 6.1.3 Morning call
	- 6.1.4 Remove alarm
	- 6.1.5 Autopower
- 6.2 Calendar
- 6.3 Time & Date
	- 6.3.1 Set time
	- 6.3.2 Set date
	- 6.3.3 World time
	- 6.3.4 Time format
- 6.4 Calculator

### **6. Organiser** (continued)

- 6.5 To do list
- 6.6 Voice memo
	- 6.6.1 Record
	- 6.6.2 Memo list
	- 6.6.3 Delete all
	- 6.6.4 Memory status
- 6.7 Currency exchange
- 6.8 PIM sync
	- 6.8.1 Start sync
	- 6.8.2 View result
	- 6.8.3 Sync settings

#### **7. Network services (see page 134)**

- 7.1 Call diverting
	- 7.1.1 Divert always
	- 7.1.2 Busy
	- 7.1.3 No reply
	- 7.1.4 Unreachable
	- 7.1.5 Cancel all
- 7.2 Call barring
- 7.3 Call waiting
- 7.4 Network selection
- 7.5 Caller ID
- 7.6 Closed user group
- 7.7 Band selection

#### **8. Funbox (see page 142)**

8.1 WAP browser

- 8.1.1 Home
- 8.1.2 Bookmarks
- 8.1.3 http://
- 8.1.4 Settings
- 8.1.5 Clear cache
- 8.2 Games
- 8.3 Sounds
- 8.4 Images
- 8.5 Delete all
- 8.6 Memory status
	- 8.6.1 Games
	- 8.6.2 Sounds & Images

## **9. SIM AT\* (see page 153)**

<sup>\*</sup> Shows only if supported by your SIM card.

# **Messages**

Using the **Messages** menu, you can use various message features, such as:

- short text messages
- multimedia messages
- WAP push messages
- voice mail

## **Text messages** *(Menu 1.1)*

Short Message Service (SMS) allows you to send and receive short text messages to and from other GSM mobile phones. In addition, your phone supports the Enhanced Messaging Service (EMS), which enables you to include simple pictures, melodies, and animated images in your messages. To use this feature, you must subscribe to your service provider's message service.

When the Text Message icon  $(\blacksquare)$  appears, you have received new text messages. If the memory is full, an error message displays and you cannot receive any new messages. Use the **Delete** option in each message box to delete the obsolete ones.

#### **Write new** *(Menu 1.1.1)*

In this menu, you can write and send a text message.

**Note:** When you add media objects to the message, the number of characters you can enter decreases.

Download from Www.Somanuals.com. All Manuals Search And Do<mark>wnl</mark>oad.

#### **Creating a simple text message**

1. Create your message.

**Note**: For further details about entering characters, see page 44.

- 2. When you finish entering the message, press the **Options** soft key or **f** key. The following options are available:
	- **Send only**: allows you to send the message. The message is deleted after sending.
	- **Save and send**: allows you to save a copy of the message and then send the message. You can read the message in your Outbox.
	- **Save only**: allows you to save the message so that it can be sent later. You can read the message in your Outbox.
	- For further details about **Text formatting**, **Add objects**, **Add templates**, **Add phonebook**, **Add bookmark** and **Language** options, see page 67.
- 3. Select **Send only** or **Save and send**, and press the **Select** soft key or  $\boldsymbol{i}$  key.

If you want to just save the message, select **Save only**. After saving the message, the phone returns to the **Text messages** menu.

- 4. If you select a save option, choose the memory location and press the  $OK$  soft key or  $\hat{j}$  key.
- 5. Enter a destination number and press the **OK** soft key.

The message is sent.

Download from SAMORISomanuals.com. All Manuals Search And Download. **Note:** When the phone fails to send the message, it will ask you if you want to retry. Press the **OK** soft key to confirm. Otherwise, press the **Exit** soft key to return to the Write new

## **Creating a message using the options**

- 1. Create a message.
- 2. Press the **Options** soft key.
- 3. Select one of the following options by using the Up and Down keys and pressing the **Select** soft key or  $\hat{\imath}$  key:
	- **Text formatting**: allows you to format the style of the text.

For the **Size** attribute, **Normal**, **Large**, and **Small** sizes are available. For the **Bold**, **Italic**, **Underline**, and **Strikethrough** attributes, select **On** or **Off**.

These attributes can be combined.

- **Add objects**: allows you to add a sound, melody, picture, or animated image to the message. Select the category of the object to be added. In each category, you can select from the various factory-set items or choose an item received from other sources, such as the Internet or other phones.
- **Add templates**: allows you to apply one of the preset message templates to the text. Select one of nine messages stored in the **Templates** menu (**Menu 1.1.4**). For further details, see page 70.
- **Add phonebook**: allows you to add a Phone book entry to your message. Select one from the list.
- **Add bookmark**: allows you to add a web page's address stored in your Bookmark list (**Menu 8.1.2**). Select one from the list.
- **Language**: allows you to change the language to be used in T9 input mode. Select the language you want to use.
- 4. Complete the message, and send or save it by following the procedure from step 2 on page 66.

Download from Www.Somanuals.com. All Manuals Search And Do<mark>wnl</mark>oad.

## **Inbox** *(Menu 1.1.2)*

This message box is used to store the messages that you have received.

When you enter this menu, the list of messages in the box displays with the senders' phone numbers or names, if available in your Phone book. The icons on the left tell you the status of the messages:

- $\bigotimes$ : Messages that have been opened.
- $\mathbf{\nabla}$ : Messages that are unopened.
- 1. Select a message from the list and press the **Select** soft key or **f** key to read the message contents.
- 2. To scroll through the contents, press the Up or Down key.
- 3. To scroll to the previous or next message, press the  $\divideontimes$  or  $\#$  key.

While reading a message, you can choose the following options by pressing the **Options** soft key:

**Delete**: allows you to delete the message.

**Send**: allows you to send/resend the message. For further details about how to send a message, see page 66.

**Text reply:** allows you to reply to the sender by sending a text message.

**Call back**: allows you to call the sender back.

**Cut address**: allows you to extract the sender's number and URL, e-mail addresses, or phone numbers from the message text.

**Move to phone**: allows you to move the message from the SIM card to the phone's memory. This option is only available when you select a message stored in the SIM card.

**Move to SIM**: allows you to move the message from the phone's memory to the SIM card. This option is only available when you select a message stored in the phone's memory.

**Select object**: allows you to save media objects, such as sounds or images, from the message into your phone. You can use the objects when writing a message. For details, see page 67.

### **Outbox** *(Menu 1.1.3)*

This message box is used to store the messages that you have already sent or will send.

When you enter this menu, the list of messages in the box displays with the recipients' phone numbers or names, if available in your Phone book. The icons on the left tell you the status of the messages:

- **IN**: Messages currently being sent
- **v**: Messages sent
- $\sqrt{3}$ : Messages your phone couldn't send
- $\bullet$   $\blacksquare$ : Messages to be sent
- 1. Select a message from the list and press the **Select** soft key or **f** key to read the message contents.
- 2. To scroll through the contents, press the Up or Down key.
- 3. To scroll to the previous or next message, press the  $\divideontimes$  or  $\#$  key.

While reading a message, you can choose the following options by pressing the **Options** soft key:

**Delete**: allows you to delete the message.

**Send**: allows you to send/resend the message. For further details about how to send a message, see page 66.

Download from Www.Somanuals.com. All Manuals Search And Do<mark>wnl</mark>oad.

**Cut address**: allows you to extract the destination number and URL, e-mail addresses, or phone numbers from the message text.

**Move to phone**: allows you to move the message from the SIM card to the phone memory. This option is only available when you select a message stored in the SIM card.

**Move to SIM**: allows you to move the message from the phone's memory to the SIM card. This option is only available when you select a message stored in the phone's memory.

**Select objects:** allows you to save media objects, such as sounds or images, from the message into your phone. You can use the objects when writing a message. For details, see page 67.

#### **Templates** *(Menu 1.1.4)*

Using this menu, you can use one of preset messages to make new messages.

Select a message from the list and press the **Options** soft key or **i** key.

The following options are available:

**Edit**: allows you to write a new message or edit the message.

**Note:** For further details about how to enter characters, see page 44.

**Send message**: allows you to retrieve the message. Once you have completed the message, you can send, save and send, or simply save it. For further details about how to send a message, see page 65.

**Delete**: allows you to delete the message. You are asked to confirm the deletion by pressing the **Yes** soft key.

## **Multimedia messages** *(Menu 1.2)*

This menu allows you to use the Multimedia Message Service.

Multimedia Message Service (MMS) is a service providing delivery of personal multimedia messages from phone to phone or from phone to e-mail. In addition to the familiar text content, multimedia messages can contain images, video clips, audio clips, and combinations of these things. Images could include downloads and photos you have taken, while audio clips could be downloaded or recorded sounds, or voice memos. Using MMS, your phone can send and receive these multimedia messages.

This function is available only if it is supported by your service provider. Only phones that offer multimedia message features can receive and display multimedia messages.

**Note**: When you buy media content from the Internet, this content is delivered to you in MMS messages. You can retrieve the messages from the server and then save the items in your phone's memory. You cannot forward these messages to other people or add the saved items to an MMS message.

#### **Write new** *(Menu 1.2.1)*

This menu allows you to create a new multimedia message and then send it to multiple destinations.

#### **Creating and sending a multimedia message**

1. Enter the subject of your message and press the **OK** soft key.

For further details about entering characters, see page 44.

Download from Www.Somanuals.com. All Manuals Search And Download.

- 2. When **Add here** highlights, press the **Options** soft key and add the message contents using one of the following options:
	- **Add text**: enter the message text and press the **OK** soft key.
	- **Add my photo**: allows you to add a photo you took using the camera on your phone. Select **Take photos** to take a new photo, or **My photos** to add one of the photos stored in the phone. For further details about using the camera, see page 93.
	- **Add my video**: allows you to add a video file. Select **New video** to record a new video, or **My video** to add one of the video files stored in the phone. For further details about using the camera, see page 93.
	- **Add picture**: allows you to add a picture stored in the **Images** folder (**Menu 8.4**). Choose a picture and press the **Select** soft key. You may not be able to add some downloaded images if they are not in the correct format.
	- **Add sound**: allows you to add a sound file. Select **Record** to record a new voice memo, or **Sound list** to add one of the sounds in the **Sounds** folder (**Menu 8.3**) or voice memo list (**Menu 6.6.2**). You may not be able to add some downloaded sounds if they are not in the correct format.
	- **Send**: allows you to send the message. Use this option when you finish creating the message.
	- **Save**: saves the message in the **Draft** (**Menu 1.2.4**) or **Templates** (**Menu 1.2.5**) box for later use.
- **Settings**: allows you to change the message settings. For details about setting options, see page 83. After changing the settings, you need to press the  $\bullet$  soft key or the **C** key to go to back to the options screen.
- **Add destination**: allows you to enter destination numbers or addresses. See steps 6 to 10 starting from page 74. After adding them, you need to press the  $\bullet$  soft key or the **C** key to go to back to the options screen.
- **Preview**: shows your message as it will display on the recipient's phone.

**Note:** You can add text, an image and a sound once for each page.

- 3. Repeat step 2 until you finish creating your message.
- 4. If you want to change the added items, press the Up or Down key to highlight one and press the **Options** soft key.
	- **Note**: The options available are different depending on whether the item you select on the message screen is text, an image, sound or the page field.

The following options are available:

- **Edit text**/**picture**/**sound**: allows you to change the text or replace the image or sound with another one.
- **Add page**: allows you to add up to five pages. After you add a page, the display shows you the current page number and the memory space used for the page. You can move to each page using the Left or Right key on the message screen.

Download from Www.Somanuals.com. All Manuals Search And Download.

- **Delete**: deletes the item from your message.
- **Duration**: allows you to set when and how long text, an image, a sound, or a page displays on the message presentation screen. If the duration you set is shorter than the content duration for a particular page, the content duration is automatically decreased.
- **Send**: allows you to send the message.
- **Save**: saves the message in the **Draft** (**Menu 1**.**2.4**) or **Templates** (**Menu 1.2.5**) box for later use.
- **Settings**: allows you to change the message settings. For details about setting options, see page 83.
- **Add destination**: allows you to enter destination numbers or addresses. See steps 6 to 10.
- **Preview**: shows your message as it will display on the recipient's phone.
- 5. When you are finished creating the message, choose **Send** from the options and press the **Select** soft key or  $\vec{\textbf{z}}$  key.
- 6. Select a destination type (**To**, **Cc** or **Bcc**) and press the **Select** soft key or  $\boldsymbol{i}$  key.
- 7. Choose one of the following options and press the **Select** soft key or  $\mathbf{i}$  key:
	- **Phone number**: allows you to enter the phone number you want.
	- **E-mail address**: allows you to enter the email address of the recipient.
	- **Phone book**: allows you to retrieve a number from your Phone book.

8. Enter a number or an e-mail address, or select a number from Phone book.

Download from Www.Somanuals.com. All Manuals Search And Download.

- 9. When the correct number or address displays, press the **OK** soft key.
- 10.To add a destination, press the **Select** soft key or *i* key when **Add destination** highlights. Repeat from step 7.

If you want to edit the destinations, select one and press the **Select** soft key or **f** key. You can change or delete it.

11.To enter additional numbers or addresses to the other destination types, press the **C** key or the soft key and repeat steps 6 through 10.

You can enter up to 10 destinations each for **To**, **CC** and **Bcc**.

12.When you are finished entering the destinations, select **Send message** and press the **Select** soft key or  $\hat{\imath}$  key.

Your phone sends the message.

#### **Inbox** *(Menu 1.2.2)*

#### **Viewing a message when you receive it**

When a new multimedia message comes in, the display shows a text notification along with the sender's number.

1. Press the **Select** soft key to view brief information about the message, such as the sender's number, the message size and the subject.

If you want to view the message later in the Inbox, press the **Exit** soft key.

2. To scroll through the message information, press the Up or Down key.

- 3. Press the **Options** soft key to use the following options:
	- **Retrieve**: retrieves the message from the MMS server.
	- **Delete**: deletes the message.
	- **More properties**: shows you detailed information about the message.
- 4. To read the message, press the **Select** soft key when **Retrieve** is highlighted.

Your phone retrieves the message contents from the server and displays it.

- 5. To scroll through the message, press the Up or Down key.
- 6. When you are finished, press the  $\sqrt{\alpha}$  key.

#### **Viewing a received message in the inbox**

When you access the **Inbox** menu (**Menu 1.2.2**), the list of multimedia messages you received displays with the senders' phone numbers, if they are available in your Phone book, or subjects. The icons on the left tell you the status of the messages.

- $\bigotimes$ : Messages that have been opened.
- $\otimes$ : Messages you sent an enquiry to the MMS server for retrieving it.
- **a:** Messages the phone is retrieving from the MMS server.
- $\otimes$ : Messages the phone couldn't retrieve.
- $\mathbb{\times}$ : Messages that are unopened.
- 1. Select a message on the list and press the **Select** soft key.

The message displays and scrolls to the next page, if it has one, after a specified time.

Dow<mark>nload</mark> from Www.Somanuals.com. All Manuals Search And Download.

2. Press the **OK** soft key to go to the message view screen.

Or, the display automatically switches to the screen after a few seconds.

3. To scroll through the message, press the Up or Down key.

If the message has more than one page, you can scroll through the pages by using the Left and Right keys.

While viewing a message, you can choose the Message options by pressing the **Options** soft key.

If you are viewing a new message, the options are the same as when you view a message as soon as you receive it. See page 76.

When you are reviewing a message retrieved from the MMS server, the following options are available:

**Delete:** deletes the message.

**Reply**: allows you to reply to the sender by sending a text or multimedia message.

**Call back**: allows you to call the sender back.

**Cut address**: allows you to extract the sender's number or e-mail address and URL, e-mail addresses or phone numbers from the message text.

**Forward**: allows you to forward the message to another person. When the message contains media contents you have bought on the Internet, forwarding is not available.

**Save picture**: allows you to save an image from the message into your phone. Images are stored in the **Images** folder (**Menu 8.4**).

77 message into the **Sounds** folder (**Menu 8.3**). Download from Www.Somanuals.com. All Manuals Search And Download.**Save sound**: allows you to save a sound from the

**Properties**: shows you information about the message, such as the message status, subject, sender's address or phone number, message size, transaction ID, MMS version, and time and date when the message was received.

## **Outbox** *(Menu 1.2.3)*

When you access this menu, the list of the multimedia messages you sent or saved displays. The icons on the left tell you the status of the messages.

- Messages currently being sent
- $\overline{\mathbb{N}}$ : Messages sent
- $\sqrt{2}$ : Messages your phone couldn't send
- $\mathbf{N}$ : Messages to be sent
- 1. Select a message on the list and press the **Select** soft key or **f** key.

The message displays and scrolls to the next page, if it has one, after a specified time.

2. Press the **OK** soft key to go to the message view screen.

Or, the display automatically switches to the screen after a few seconds.

3. To scroll through the message, press the Up or Down key.

If the message has more than one page, you can scroll through the pages by using the Left and Right keys.

While viewing a message, you can choose the following options by pressing the **Options** soft key:

**Delete:** deletes the message.

**Cut address**: allows you to extract the destination numbers or e-mail addresses and URL, e-mail addresses, or phone numbers from the message text.

**Send**: allows you to resend the message.

**Edit message**: allows you to change the message contents, sound, photo, or text.

**Properties**: shows you information about the message, such as the message status, subject, sender and recipients' addresses or phone numbers, message size, transaction ID, MMS version, and time and date when the message was sent.

#### **Draft** *(Menu 1.2.4)*

After creating a multimedia message, you can store it in this message box for later sending.

For further details about viewing a message, see "Outbox" on page 78.

## **Templates** *(Menu 1.2.5)*

This menu stores messages you saved as templates so that you can use them to make new messages.

- 1. Scroll through the template list using the Up and Down keys.
- 2. When the message template you want highlights, press the **Select** soft key or  $\mathbf{i}$  key.
- 3. Press the **OK** soft key to use the following options, or the display automatically shows the options after a specified time:
	- **Edit message**: allows you to send a message using the template. For further details about how to send a message, see page 71.
	- **Delete**: allows you to delete the message. You are asked to confirm the deletion by pressing the **Yes** soft key.
- 4. Press the  $\curvearrowleft$  key to return to Idle mode.

## **Push messages** *(Menu 1.3)*

In this menu, you can receive and access web messages from the server.

The following options are available:

**Inbox**: allows you to read the messages received from the web server.

**Receive**: allows you to set whether or not your phone receives web messages. Select **Always** to receive web messages or **Never** to reject web messages.

**Delete all**: allows you to delete all of the web messages.

# **Delete all** *(Menu 1.4)*

This menu allows you to delete all of the messages in each message box. You can also delete all of your messages at one time.

1. Select a message type and press the **Select** soft key. or  $\hat{\imath}$  key.

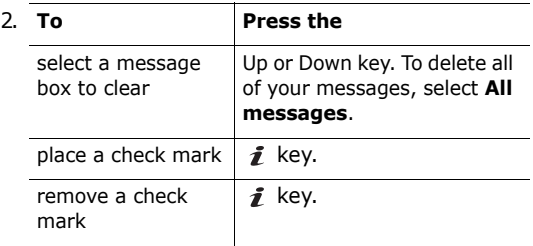

- 3. To delete the marked messages, press the **Delete** soft key.
- 4. When a confirmation message displays, press the **Yes** soft key to confirm.

# **Voice mail** *(Menu 1.5)*

This menu allows you to access your voice mailbox, if your network supports this service.

The following options are available:

**Connect to voice server**: before using the Voice Mail feature, you must enter the voice server number obtained from your service provider. You can then select this option and press the **OK** soft key to listen to your messages.

You can quickly connect to the voice server by pressing and holding the **1** key in Idle mode.

**Voice server number**: allows you to change the voice mail server number, if necessary.

**Note:** Voice Mail is a network feature. Please contact your service provider for further details.

## **Memory status** *(Menu 1.6)*

You can check the amount of the memory being used and the memory remaining for messages.

**Text messages**: shows the number of messages currently stored and the total number of messages you can store in the SIM and Phone memories. If necessary, press the Up or Down key to scroll through the screen.

**Multimedia messages**: shows the total space, including the free and used space. When you press the **Next** soft key, you can view how much space is currently occupied by each message box.

# **Settings** *(Menu 1.7)*

This menu allows you to configure various settings for using the Message feature.

#### **Text messages** *(Menu 1.7.1)*

In this menu, you can set up default SMS/EMS information. A setting group is a collection of settings required to send messages. The number of setting groups available depends on the capacity of your SIM card.

**Note:** The last setting you accessed is automatically activated for sending messages.

**Setting x** (where **x** is the setting group number): each group has its own sub-menu.

Service centre: allows you to store or change the number of your message center, which is required when sending messages. You must obtain this number from your service provider.

Default destination: allows you to store the default destination number. The number automatically displays on the Destination screen when you create a message.

Default type: allows you to set the default message type to **Text**, **Fax**, **Email** or **Paging**. The network can convert the messages into the selected format.

Default validity: allows you to set the length of time your text messages are stored in the message centre while attempts are made to deliver them.

Setting name: allows you to give a name to the setting group currently being defined.

Download from Www.Somanuals.com. All Manuals Search And Download.

**Common settings**: The following options are available:

Reply path: allows the recipient of your message to send you a reply through your message center, if your network supports this service.

Delivery reports: allows you to activate or deactivate the report function. When this function is activated, the network informs you whether or not your message has been delivered.

Bearer selection: allows you to choose either **GSM** or **GPRS**, depending on your network.

Character support: allows you to choose a character type from **GSM-alphabet**, **Uni-code**, or **Automatic**.

If you select **Uni-code** and your recipient's phone does not support it, your recipient may not be able to read your message.

#### **Multimedia messages** *(Menu 1.7.2)*

You can change the default settings for sending or receiving multimedia messages.

The following options are available:

**Delivery report**: when this option is enabled, the network informs you whether or not your message has been delivered.

**Read reply**: when this option is enabled, your phone sends a request for a reply along with your message to the recipient.

**Auto download**: you can set whether or not your phone retrieves new incoming messages from the MMS server without notifications.

On: the phone automatically retrieves new messages from the server. As soon as you receive a message you can use more options while you are reading. See page 68 for details about the options.

Off: you need to manually download new messages by using the **Retrieve** option.

**Message acceptance**: you can specify the category of messages you want to receive.

**Hide ID:** when this option is enabled, your phone number does not display on the recipient's phone.

**Expiry date**: you can select the length of time your messages are stored in the message center after they are sent.

**Delivery time**: you can set a delay time before the phone sends your messages.

**Priority**: you can select the priority level of your messages.

**Report allowed**: when this option is enabled, the sender of an incoming message receives a delivery report from the network.

**Page duration**: you can set the length of time one page of an outgoing message displays on the message presentation screen. After a specified time, the display automatically scrolls to the next page.

## **MMS profile** *(Menu 1.7.3)*

In this menu, you can configure various network settings that are required when you send or receive multimedia messages.

Download from Www.Somanuals.com. All Manuals Search And Download.

#### **Messages**

#### **Notes:**

- The last profile you accessed is automatically activated for sending messages.
- If you change the MMS settings without first checking with your service provider, the MMS feature may not work properly.
- The availability of the setting options may vary, depending on your country.

The following options are available for each profile:

**Profile name**: enter a name that you wish to assign to the MMS server.

**Connection URL**: enter the address of your MMS server.

**Security**: select a data transmission mode. Choose **Secure** to protect your data against unauthorized access; otherwise, choose **Non-secure**.

**Proxy setting**: enter the gateway address and port number required to connect to the MMS server.

**User name**: enter the user ID required to connect to the MMS server.

**Password:** enter the password required to connect to the MMS server.

**APN**: enter the access point name used for the address of the MMS server.

For further details, contact your service provider.

# **Broadcast** *(Menu 1.8)*

This network service allows you to receive text messages on various topics, such as the weather or traffic. Cell Broadcast (CB) messages display as soon as they are received, provided that:

- the phone is in Idle mode.
- the Receive option is set to Enable.
- the message channel is currently active on the channel list.

The following options are available:

**Read**: lets you view the received message. The **Volatile** box displays the messages from the network, but loses its contents as soon as the phone is switched off. Scroll through the message by using the Up and Down keys. While reading a message, press the **Save** soft key to store the message in the **Archive** box for later retrieval.

**Receive**: allows you to enable or disable the reception of broadcast messages.

**Channel List**: allows you to indicate the channels from which you wish to receive broadcast messages. The following options are available:

Select: use to enable or disable channels on the list by marking or unmarking them respectively. A check mark displays in front of each selected channel.

Add Channel: use to enter the ID and title for a new channel.

Delete: use to remove a channel from the list.

Edit: use to change the ID and title of an existing channel.

**Language**: allows you to select your preferred language to display cell broadcast messages.

Please contact your service provider for further

Downlo**ad ਜੇਮੇ<mark>ਜਿ</mark> Www.Somanuals.com. All Manuals Search** And Download.

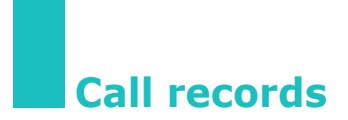

In this menu, you can view the:

- calls you missed, received, or dialed.
- length of your calls.

#### **Notes:**

- You can access the numbers in the three types of call records by pressing the  $\sim$  key in Idle mode.
- The number of call records the phone can store may be different, depending on your SIM card.

# **Missed calls** *(Menu 2.1)*

This menu lets you view the most recent 20 numbers of the calls you received, but did not answer.

The number or name, if available, displays together with the time and date when the call was received.

By pressing the **Options** soft key, you can:

- edit the number, if available, and dial it or save it in Phone book.
- delete the call from the list.

You can also dial the number by pressing the  $\rightarrow$ key.

# **Received calls** *(Menu 2.2)*

This menu lets you view the most recent 20 numbers of the calls you received.

The number or name, if available, displays together with the time and date when the call was received.

By pressing the **Options** soft key, you can:

- edit the number, if available, and dial it or save it in Phone book.
- delete the call from the list.

You can also dial the number by pressing the  $\rightarrow$ key.

# **Dialled calls** *(Menu 2.3)*

This menu lets you view the most recent 20 numbers you dialed.

The number or name, if available, displays together with the time and date when the call was made.

By pressing the **Options** soft key, you can:

- edit the number and dial it or save it in Phone book.
- delete the call from the list.

You can also dial the number by pressing the  $\rightarrow$ key.

# **Delete all** *(Menu 2.4)*

This menu allows you to delete all of the records in each call record. You can also delete all of your call records at one time.

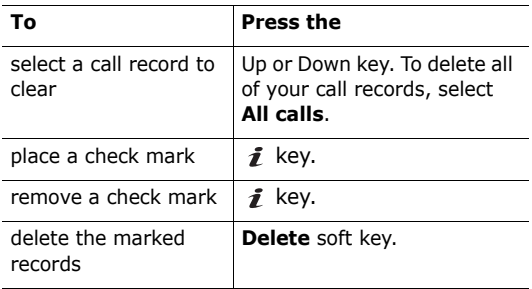

When a confirmation message displays, press the **Yes** soft key to confirm.

# **Call time** *(Menu 2.5)*

This menu lets you view the timers for calls you made and received.

**Note:** The actual time invoiced for calls by your service provider may vary, depending on network features, rounding-off for billing purposes and so on.

The following options are available:

**Last call time**: length of the last call.

**Total sent**: total length of all calls you have made since the timer was last reset.

**Total received**: total length of all calls you have received since the timer was last reset.

**Reset timers**: option used to reset the call timers. You must first enter the phone password and then press the **OK** soft key.

**Note:** The password is preset to "00000000" at the factory. To change this password, see page 116.

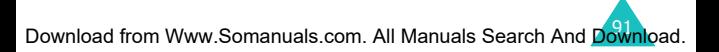

# **Call cost** *(Menu 2.6)*

This netword feature lets you view the cost of calls. This menu may not be available depending on your SIM card.

The following options are available:

**Last call cost**: cost of the last call you made.

**Total cost**: total cost of all calls you made since the cost counter was last reset. If the total cost exceeds the maximum cost set in the **Set max cost** option, you can no longer make any calls until you reset the counter.

**Max cost**: maximum cost set in the **Set max cost** option. See below.

**Reset counters**: option used toe reset the cost counter. You must first enter your PIN2 (see page 159) and then press the **OK** soft key.

**Set max cost:** option used to enter the maximun cost that you authorise for your calls. You must first enter you PIN2 (see page 159) and then press the **OK** soft key.

**Price/Unit**: option used to set the cost of one unit; this price per unit is applied when calculating the cost of your calls. You must first enter your PIN2 (see page 159) and then press the **OK** soft key.

# **Camera**

Using the camera module embedded in your phone, you can take photos of people or events while on the move. Additionally, you can send photos to other people in a multimedia message or set one as a wallpaper for the idle screen or a caller ID image for a Phone book entry.

You can also record videos using your phone as a camcorder.

#### **CAUTION**:

- Do not take photos of people without their permission.
- Do not take photos in a place where cameras are not allowed.
- Do not take photos in a place where you may interfere with another person's privacy.

# **Take and send** *(Menu 3.1)*

In this menu, you can take a photo. The camera produces JPEG photos.

- **Note:** When you take a photo in direct sunlight or in bright conditions, shadow may appear on the photo.
- 1. Accessing the **Take and send** menu turns on the camera on the top center of the phone. Or you can press and hold the Camera key( $\sqrt{5}$ ) in Idle mode.

The image to be captured appears on the display.

#### **Camera**

2. Adjust the image by rotating the camera module and aiming it at the subject.

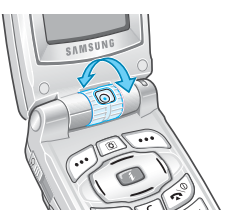

- Use the Left or Right key to adjust the brightness of the image.
- Use the Up or Down key to zoom in or out.
- Use the Volume keys on the left side of the phone to flip the image vertically or horizontally.
- To use the camera options, press the **Options** soft key. For details, see page 96.
- 3. Press the Camera key( $\lceil \mathcal{C} \rceil$ ) or  $\mathbf{i}$  key to take the photo.
- 4. Press the **Save** soft key.

To discard the photo and return to Capture mode, press the **Preview** soft key.

5. Enter a name for the photo, if necessary, press the **C** key to clear the default name.

For further details about entering characters, see page 44.

6. Press the **OK** soft key to save the name.

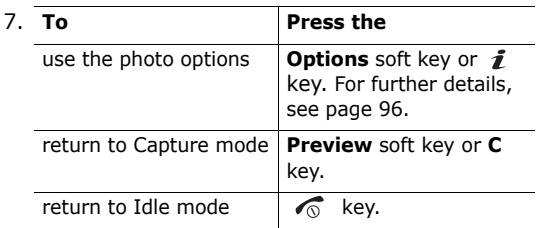

When you press the **Options** soft key after saving a photo, the following options are available:

**Send by MMS**: allows you to send the photo using a multimedia message. For sending messages, see page 72 or page 83 respectively.

**Set this photo**: allows you to set the image as your wallpaper for the idle screen or a caller image for a Phone book entry.

**Protection**: allows you to set the protection to keep the photo from being deleted.

**Delete**: deletes the photo.

## **Using the number keys in capture mode**

You can use the number keys to customise your camera settings when you are in Capture mode.

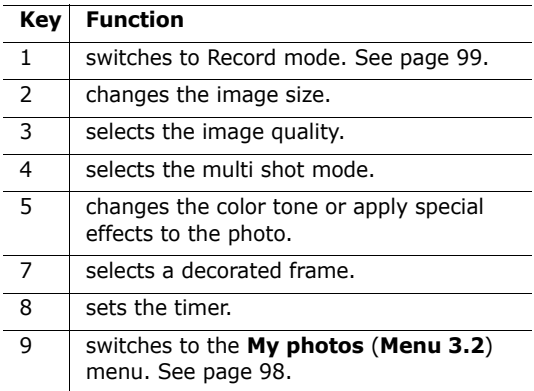

## **Using the camera options**

In Capture mode, you can use various options by pressing the **Options** soft key.

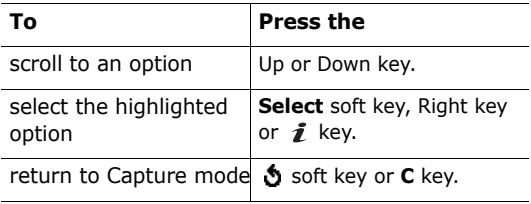

The following options are available:

**Effects**: allows you to change the color tone or apply special effects to the photo.

**Frames**: allows you to use a decorated frame. Select a frame from the list. Press the **View** soft key to check the selected frame and the **Select** soft key to use it.

**Multi shot**: allows you to take a series of action stills. Select the capture speed to **High speed** or **Normal speed** and the number of photos for the camera to take. When you press the Camera key( $\sqrt{3}$ ) or  $\hat{i}$  key, the camera takes photos successively.

After taking photos, press the **Save all** soft key to save all of them or the **Select** soft key to select the photo(s) and press the **Save** soft key.

**Rotation**: allows you to rotate the photo. You can flip the photo vertically, see its mirror image, or do both at the same time.

**Self timer**: allows you to have a delay time before the camera takes the photo. Select the length of time you want. When you press the Camera key( $\sqrt{3}$ ) or  $\hat{j}$  key, the camera takes the photo after a specified time.

**Photo size**: sets the image size to either **Mobile(176x160)**, **QQVGA(160x120)**, **QVGA(320x240)** or **VGA(640x480)**. The selected image size displays on the capture screen.

**Photo quality:** allows you to select the image quality from **Super fine**, **Fine**, **Normal**, and **Economy**. The selected quality displays on the capture screen.

# **My photos** *(Menu 3.2)*

This menu allows you to review your photos.

When you access this menu, your phone displays the photos in Thumbnail mode. Use the Navigation keys to scroll through the photos.

To view the photos on the full screen, press the  $\hat{\mathbf{z}}$ key. To go back to Thumbnail mode, press the  $\bullet$ soft key or **C** key.

Press the **Options** soft key to use the following options:

**Send by MMS**: allows you to send the photo as a multimedia message. For details about sending a message, see page 72 or page 83 respectively.

**Set this photo as**: allows you to set the image as your wallpaper for the idle screen or a caller ID image for a Phone book entry.

**Protection**: allows you to set the protection to keep the photo from being deleted.

**Delete this**: allows you to delete the photo.

**Delete all**: allows you to delete all of the photos saved in your phone. The protected photos are not deleted.

**Rename**: allows you to change the name of the photo.

**View properties**: shows the properties of the photo, such as time and date it was saved, photo size and quality, protection status, and file size.

# **Video recorder** *(Menu 3.3)*

You can record a video that is currently displayed on the camera screen and save it as a MPEG file. You can also view the sample file stored in your phone.

#### **Record** *(Menu 3.3.1)*

You can record videos.

- 1. Choose quality for the video image and press the **Select** soft key or  $\mathbf{i}$  key.
- 2. When the camera turns on, adjust the image by rotating the camera module and aiming it at the subject.
	- Use the Left and Right keys to adjust the brightness of the image.
	- Use the Down key, **Small** or **Large** soft key to adjust the display size.
	- Use the Volume keys on the left side of the phone to flip the image vertically or horizontally.
- 3. Press the Camera key( $\lceil \frac{1}{2} \rceil$ ) or **Record** soft key to start recording.
- 4. When you are finished, press the **Stop** soft key.

Or, the phone automatically stops when the recording time expires.

5. Enter a name for the video, if necessary, press the **C** key to clear the default name.

For further details about entering text, see page 44.

6. Press the **OK** soft key.

The video is saved and the display returns to Record mode.

Download from Www.Somanuals.com. All Manuals Search And Download.

#### **Files** *(Menu 3.3.2)*

When you access this menu, the video file list displays.

To play a video:

- 1. Select the video you want to view using the Up and Down keys.
- 2. To play the video file, press the  $\hat{i}$  key.

When you want to use options, press the **Options** soft key. For further details about the options, see below.

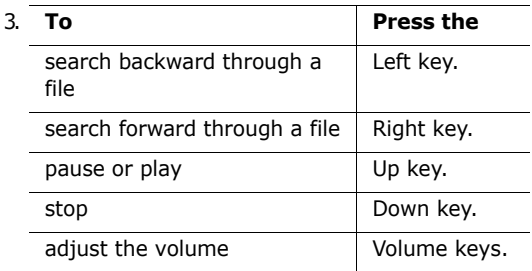

When you press the **Options** soft key, you can use the following options:

**Send by MMS**: allows you to send the photo as a multimedia message. Only video clips smaller than 93 kb can be added to a multimedia message. For further details, see page 72.

**Main wallpaper**: allows you to set the video file as your wallpaper for the idle screen.

**Protection**: allows you to set the protection to keep the video from being deleted.

**Delete**: allows you to delete the current video file.

**Delete all**: allows you to delete all of your video files stored in the phone. The protected videos are not deleted.

**Rename**: allows you to change the file name.

**Resize video:** allows you to change the image quality and size of the video.

**View properties**: allows you to view information of the video, such as the file name, time and date the video was saved, video size, image quality, protection status, and file size.

#### **Sample video** *(Menu 3.3.3)*

This menu allows you to view the default video file. For further details, see page 100.

## **Memory status** *(Menu 3.4)*

You can check the amount of memory being used and the remaining memory in the camera.

The display shows the total, used, and free space for photos and videos.

# **Sound settings**

You can use the Sound settings feature to customize various settings, such as the:

- ring melody, volume, and type.
- sounds made when you press a key, receive a message, open/close the phone, or switch on/off your phone.
- alert tone made every minute during a call, when you make an error or when your call is connected to the system.

## **Ring tone** *(Menu 4.1)*

This menu allows you to select a ring melody.

You can choose between many different melodies. If you have downloaded sounds from the Internet or the optional EasyGPRS programme, you can use them in this menu.

# **Ring volume** *(Menu 4.2)*

This menu allows you to adjust the ring volume to one of five levels.

Use the Up and Down keys or the Volume keys on the left side of the phone to increase or decrease the volume.

# **Alert type** *(Menu 4.3)*

This menu allows you to specify how you are to be informed of incoming calls or the alarm settings.

The following options are available:

**Light only:** the service light flashes; the phone neither rings nor vibrates.

**Melody**: the phone rings using the selected ring tone or melody in the **Ring tone** menu (**Menu 4.1**); see page 102.

**Vibration**: the phone vibrates but does not ring.

**Vibration+melody**: the phone first vibrates three times and then starts ringing.

## **Keypad tone** *(Menu 4.4)*

This menu allows you to select the tone that the phone sounds when you press a key.

To turn off the sound, select **Off**.

# **Message tone** *(Menu 4.5)*

This menu allows you to select how the phone informs you that a new message has been received.

#### **SMS tone** *(Menu 4.5.1)*

The following options are available for alerting you to new SMS messages:

**Off:** the phone does not use an SMS tone.

**Light only**: the service light flashes.

**Vibration**: the phone vibrates.

**Single beep**: the phone beeps once.

**SMS tone x**: the phone uses one of several SMS tones.

#### **SMS-CB tone** *(Menu 4.5.2)*

The following options are available for alerting you to new cell broadcast (CB) messages:

**Off:** the phone does not use a CB tone.

**Light only**: the service light flashes.

**Vibration**: the phone vibrates.

**Single beep**: the phone beeps once.

**SMS-CB tone x**: the phone uses one of several CB tones.

#### **MMS tone** *(Menu 4.5.3)*

The following options are available for alerting you to new MMS messages:

**Off**: the phone does not use an MMS tone.

**Light only**: the service light flashes.

**Vibration**: the phone vibrates.

**Single beep**: the phone beeps once.

**MMS tone x**: the phone uses one of several MMS tones.

#### **Repetition** *(Menu 4.5.4)*

This menu allows you to specify how often the phone informs you of a new message.

You can choose either **Once** or **Periodic**.

## **Folder tone** *(Menu 4.6)*

This menu allows you to select the tone that the phone sounds when you open or close the phone.

To turn off the sound, select **Off**.

# **Power on/off** *(Menu 4.7)*

This menu allows you to select the melody that the phone sounds when it is switched on and off.

To turn off the sound, select **Off**.

# **Extra tones** *(Menu 4.8)*

You can customize additional tones used for the phone.

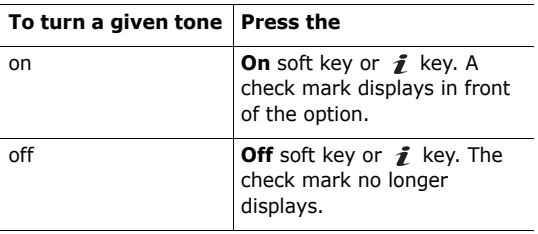

The following options are available:

**Error tone**: sets whether or not the phone informs you when you make a mistake.

**Minute minder**: sets whether or not the phone beeps every minute during an outgoing call to keep you informed of the length of your call.

**Connect tone**: sets whether or not the phone beeps when your call is connected to the system.

# **Alerts on call**

This menu allows you to set whether or not the phone informs you when you receive a new message or when the alarm time expires during a call.

**Off**: the phone alerts you after ending a call.

**On**: the phone alerts you during a call.

# **Phone settings**

Many different features of your phone can be customized to suit your preferences. All of these features are accessed in the **Phone settings** menu.

# **Infrared activate** *(Menu 5.1)*

This feature allows you to send or receive data to or from IrDA-compatible computers or phones through the infrared port.

# **With PC** *(Menu 5.1.1)*

To use an infrared connection, you must:

- configure and activate an IrDA-compliant infrared port on your PC.
- activate the infrared feature on the phone; the IrDA icon  $($ ) appears on the top line of the display.
- align the IrDA port on the phone with the IrDA port on your computer or another phone.

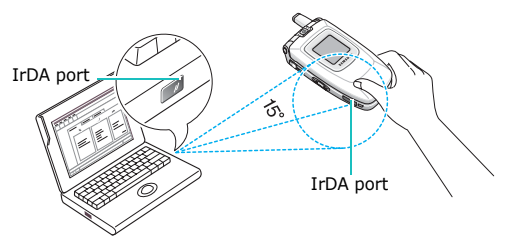

The connection is ready for data transmission.

If there is no communication between your phone and the IrDA-compliant device within 30 seconds of activating the feature, it is automatically deactivated.

**Note:** For optimal performance, use an optional data link cable. You can purchase one from your local Samsung dealer.

#### **With other phone** *(Menu 5.1.2)*

Using the infrared connection, you can send or receive Phone book entries and calendar memos from another compliant phone.

**Note:** If you receive a call while sending or receiving data, you can either answer or reject the call without interrupting the IrDA connection. But, picking up your phone may break the connection between the phones, so use the headset to answer the call.

#### **Receiving data from another phone**

- 1. Align the IrDA ports on both phones with each other.
- 2. Activate the infrared feature on the phones. For this phone, access the **Infrared activate** menu (**Menu 5.1**) and select **With other phone**.

The connection between the phones is established and your phone receives data from the other phone. You can receive up to 20 items in succession.

3. When the list of the received data displays, you have two options:

To save an individual item:

➀ Select one on the list and press the **Select** soft key.

Download from Www.Somanuals.com. All Manuals Search And Download. The display shows the Phone book entry.
- ➁ Press the **OK** soft key.
- ➂ Press the **Options** soft key.

The following options are available:

- **Discard**: deletes the data.
- **Save**: allows you to save the selected data in your phone's memory.
- ④ Select **Save** and press the **Select** soft key.

To save all of the data:

- ➀ Press the **Options** soft key.
- The following options are available:
- **Save all**: allows you to save all data.
- **Save all vCard**: saves all the Phone book entries from the received data.
- **Save all vCalendar**: saves all the calendar memos from the received data.
- **Discard all**: deletes all of the data.
- **Discard all vCard**: deletes all the Phone book entries from the received data.
- **Discard all vCalendar**: deletes all the calendar memos from the received data.
- **Exit**: exits the IrDA function. When the phone asks if you want to delete the remaining data, press the **Yes** or **No** soft key.

➁ Select a save option and press the **Select** soft key.

4. When FDN (Fixed Dial Number) mode is enabled on your phone, enter the PIN2 and press the **OK** soft key.

For further details about FDN mode, see page 117.

5. Press the **Save** soft key.

The entries are saved.

#### **Sending your phone book**

1. Align the IrDA ports on both phones with each other to establish the IrDA connection.

The IrDA port of the other phone must be activated.

- 2. Access a Phone book entry and press the **Options** soft key. See page 34.
- 3. Press the Up or Down key to scroll to **Send via IrDA** and press the **Select** soft key.
- 4. Highlight an option, **Selected data** or **All data**, using the Up or Down key and press the **Select** soft key.

Your phone begins sending the data.

#### <span id="page-109-0"></span>**Sending a calendar memo**

1. Align the IrDA ports on both phones with each other to establish the IrDA connection.

The IrDA port of the other phone must be activated.

- 2. Access the **Calendar** menu (**Menu 6.2**) and select the memo you want to send. See page 122.
- 3. Press the **Options** soft key and select **Send via IrDA**.

Your phone begins sending the memo.

# **Display settings** *(Menu 5.2)*

In this menu, you can change various settings for the display or backlight.

### **Wallpaper** *(Menu 5.2.1)*

This menu allows you to change the background image or the color of the text to be displayed in Idle mode.

The following options are available:

**Wallpaper list**: you can select a background image to be displayed on the idle screen.

To change the background image:

1. Scroll through the list by pressing the Up or Down key.

You have various preset images available. You can also select a blank background or any images downloaded from the Internet and the optional EasyGPRS programme or received in messages. Once you have set a photo or video as the wallpaper, it is designated as **My photo** or **My video** on the list.

- 2. Press the **Select** soft key or  $\boldsymbol{i}$  key when the image you want highlights.
- 3. When the image displays, press the **Select** soft key to display it on the idle screen.

**Text display**: you can specify whether or not the phone displays the time and date.

**Text color**: you can select the color of the text to be displayed on the idle screen.

### **Menu style** *(Menu 5.2.2)*

This menu allows you to select the menu display style. You can choose either **Grid style**, **Bar style**, or **Page style**.

### **Back light** *(Menu 5.2.3)*

You can select the length of time the backlight is on. The backlight turns on when you press a key, open the phone or receive a call or message and remains on for the specified length of time.

### **Service light** *(Menu 5.2.4)*

This menu allows you to select whether or not the service light is used. It also allows you to select a clock in which it flashes.

Select one of the seven color settings. When the phone is ready for use, the service light flashes in the chosen color.

If you do not wish to use the service light, select **Off**.

### **Graphic logo** *(Menu 5.2.5)*

This menu allows you to display your service provider's logo instead of its name.

**Off**: the service provider's name displays in Idle mode.

**On**: the service provider's logo stored in your phone displays in Idle mode; if no logo has been stored, the service provider's name displays.

# **Front LCD display** *(Menu 5.2.6)*

This menu allows you to adapt the external display to your preferences.

**Display type**: allows you to change the type of the external display.

No display: the display shows only the current time on a digital clock.

Date display: the display shows the current time and date.

Analog clock: the display shows the current time both on digital and analogue clocks.

**Light timer**: allows you to select the length of time the external display shows the date or analogue clock.

### **Greeting message** *(Menu 5.3)*

This menu allows you to set a greeting to be displayed briefly when the phone is switched on.

For further details about how to enter characters, see page 44.

# **Own number** *(Menu 5.4)*

This function is a memory aid, which you can use to check your own phone numbers if you need to do so.

You can:

- assign a name to each of your own phone numbers registered on your SIM card.
- edit the names and numbers.

Any changes made here do not in any way affect the actual subscriber numbers on your SIM card.

Download from Www.Somanuals.com. All Manuals Search And Download.

### **Language** *(Menu 5.5)*

You can select a display language. When the language option is set to **Automatic**, the language is automatically selected according to the language of the SIM card used.

**Note:** Depending on your country, or software version of the phone, the **Automatic** option may not display.

## **Security** *(Menu 5.6)*

The Security feature enables you to restrict the use of your phone by others and the types of calls.

Various codes and passwords are used to protect features of your phone. They are described in the following sections. Also see pages 157-160.

### **PIN check** *(Menu 5.6.1)*

When the PIN Check feature is enabled, you must enter your PIN each time you switch on the phone. Consequently, any person who does not have your PIN cannot use your phone without your approval.

**Note:** Before disabling the PIN Check feature, you must enter your PIN.

The following options are available:

**Disable**: the phone connects directly to the network when you switch it on.

**Enable**: you must enter the PIN each time the phone is switched on.

### **Change PIN** *(Menu 5.6.2)*

This feature allows you to change your current PIN to a new one, provided that the PIN Check feature is enabled. You must enter the current PIN before you can specify a new one.

Once you have entered a new PIN, you are asked to confirm it by entering it again.

### **Phone lock** *(Menu 5.6.3)*

When the Phone Lock feature is enabled, the phone is locked and you must enter a 4 to 8-digit phone password each time the phone is switched on.

The password is preset to "00000000" at the factory. To change the phone password, see the **Change password** menu (**Menu 5.6.4**).

Once the correct password has been entered, you can use the phone until you switch it off.

The following options are available:

**Disable**: you are not asked to enter the phone password when you switch on the phone.

**Enable**: you are required to enter the phone password when you switch on the phone.

### **Change password** *(Menu 5.6.4)*

The Change Password feature allows you to change your current phone password to a new one. You must enter the current password before you can specify a new one.

The password is preset to "00000000" at the factory. Once you have entered a new password, you are asked to confirm it by entering it again.

### **Privacy** *(Menu 5.6.5)*

Using this menu, you can lock your media contents, such as multimedia messages, e-mail messages, photos, videos, voice memos, images, sounds, and PIM sync feature. Once you have locked the contents, you must enter the phone password to access the associated menus.

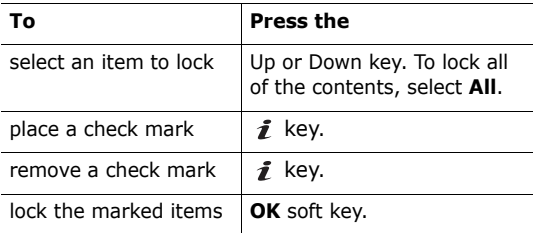

When the phone asks for the phone password, enter the password and press the **OK** soft key.

**Note:** The password is preset to "00000000" at the factory. To change this password, see page 116.

### **SIM lock** *(Menu 5.6.6)*

When the SIM Lock feature is enabled, your phone only works with the current SIM. You must enter the SIM lock code to use a different SIM card.

Once you have entered the lock code, you are asked to confirm it by entering it again.

To unlock the SIM, you must enter the SIM lock code.

### **FDN mode** *(Menu 5.6.7)*

FDN (Fixed Dial Number) mode allows you to restrict your outgoing calls to a limited set of phone numbers.

The following options are available:

**Disable**: you can call any number.

**Enable**: you can only call phone numbers stored in Phone book. You must enter your PIN2.

### **Change PIN2** *(Menu 5.6.8)*

The Change PIN2 feature allows you to change your current PIN2 to a new one. You must enter the current PIN2 before you can specify a new one.

Once you have entered a new PIN2, you are asked to confirm it by entering it again.

# **Extra settings** *(Menu 5.7)*

You can turn on or off the automatic redialing or answering features.

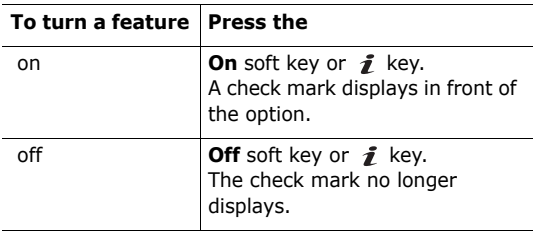

The following options are available:

**Auto redial**: when this option is checked, the phone makes up to ten attempts to redial a phone number after an unsuccessful call.

**Note:** The interval between two attempts varies.

**Active folder**: when this option is checked, you can simply open the phone to answer a call.

When it is unchecked, you must press a key to answer a call, depending on the setting of the **Anykey answer** option. See below.

**Anykey answer**: when this option is checked, you can answer an incoming call by pressing any key, except the  $\curvearrowleft$  key and the **Reject** soft key. To reject the call, press the  $\sqrt{\theta}$  key or the **Reject** soft key.

When this option is unchecked, you can only press the  $\sim$  key or **Accept** soft key.

# **Short cut** *(Menu 5.8)*

The Navigation keys can be used as shortcut keys. In Idle mode, they allow you to access specific menus directly.

To assign a shortcut to a key:

- 1. Select the key to be used as a shortcut key by pressing the Up or Down key, and press the **Select** soft key or **f** key.
- 2. Select the menu to be assigned to the key by pressing the Up or Down key.

**Note:** To deactivate a shortcut key, select the **None** option.

3. Press the **Select** soft key or  $\mathbf{i}$  key to save the selection.

# **Reset settings** *(Menu 5.9)*

You can easily reset your phone to its default settings.

To reset your phone, enter the 4 to 8-digit phone password and press the **OK** soft key.

**Note:** The password is preset to "00000000." To change this password, see page 116.

# **Organiser**

The Organizer feature enables you to:

- set an alarm so that the phone rings at a specific time, such as to remind you of an appointment.
- view the calendar and organise your schedule.
- set the current time and date.
- use the phone as a calculator for basic mathematical equations or currency exchange operations.
- define a list of things to do.
- record voice memos.
- set a PIM sync

### **Alarm** *(Menu 6.1)*

This feature allows you to:

- set the alarm to ring at a specific time.
- set the phone to switch on automatically and ring the alarm even if the phone is switched off.

The following options are available:

**Once alarm**: the alarm rings only once and is then deactivated.

**Daily alarm**: the alarm rings every day at the same time.

**Morning call**: the alarm rings to wake you up in the morning.

To set an alarm:

- 1. Choose the type of alarm to be set and press the **Select** soft key or **j** key.
- 2. Enter the time for the alarm to sound.
	- **Note:** Your phone is preset to use 24-hour format. To change the format, see page 126.

If you want to use the alarm options, press the **Options** soft key. The following options are available:

- **Remove alarm**: deactivates the current alarm.
- **Alarm tone**: allows you to select the alarm melody.
- 3. Press the **OK** soft key.
- 4. If you select **Morning call** in step 1, choose the repeat option, **Monday to friday** or **Monday to saturday**, and press the **Select** soft key or key.

To stop the alarm when it rings, press the **Exit** soft key, **C** key, Camera key, or  $\curvearrowleft$  key.

**Remove alarm**: deactivates all alarm settings.

**Autopower**: when this option is set to **Enable**, the alarm rings at the specified time, even if the phone is switched off.

If the option is set to **Disable** and the phone is switched off at the specified time, the alarm does not ring.

# **Calendar** *(Menu 6.2)*

With the Calendar feature, you can:

- consult the calendar to check your memos.
- write memos to keep track of your schedule.
- set an alarm to act as a reminder, if necessary.

### **Consulting the calendar**

When you select the **Calendar** menu (**Menu 6.2**), the calendar displays with today's date highlighted. The following options are available when you press the **Options** soft key:

**Search all**: displays all of the memos, starting with the oldest regardless of the day. To scroll through the memos, press the Up or Down key.

**Delete all**: allows you to delete all of the memos. You are asked to confirm your action.

**Go to date**: allows you to go to a specific date.

**Exit**: exits the Calendar feature and returns to Idle mode.

### **Writing a memo**

You can make up to 100 memos. More than one memo can be made for one day.

To write or edit a memo on a specific date:

1. Select a date on the calendar, using the Navigation keys.

**Note:** To skip to the previous or next month, press the Volume keys.

2. Press the **Select** soft key.

An empty memo screen displays allowing you to enter your memo.

3. Enter your memo and then press the **OK** soft key.

**Note:** For further details about how to enter characters, see page 44.

You are asked if you wish to set an alarm.

4. If you want an alarm to ring on the chosen day, press the **Yes** soft key.

Otherwise, press the **No** soft key. The memo is saved.

5. If you pressed the **Yes** soft key, enter the time for the alarm and press the **OK** soft key.

**Note:** Your phone is preset to use 24-hour format. To change the format, see page 126.

You can also select the melody for the alarm by pressing the **Melody** soft key.

The color of the date on the calendar changes to green to indicate that a memo exists for that date.

### **Viewing a memo**

When you select a day for which a memo already exists on the calendar, the latest memo for the day displays.

If more than one memo is stored, press the Up or Down key to scroll to the previous or next memo.

Press the **New** soft key to add a new memo for the day.

You can use the following options by pressing the **Options** soft key:

**Edit**: allows you to change the memo text.

**Alarm**: allows you to set an alarm to ring at a specified time to remind you of the memo. If you set the alarm earlier, you can change or delete it.

**Delete**: allows you to delete the memo.

**Copy to**: allows you to copy the memo to another date.

**Move to**: allows you to change the date of the memo.

**Send via IrDA**: allows you to send the memo to another phone via the IrDA port. for further details, see [page 110.](#page-109-0)

# **Time & Date** *(Menu 6.3)*

This menu allows you to change the current time and date displayed. You can also find out what time it is in another part of the world.

The following options are available:

**Set time**: allows you to enter the current time. You can choose the time format in the **Time format** menu (**Menu 6.3.4**).

**Note:** Before setting the time, you must specify your time zone, in the **World time** menu (**Menu 6.3.3**).

**Set date**: allows you to enter the day, month, and year.

**World time**: allows you to find out what time it is in another part of the world, using the Left and Right keys.

The screen shows the:

- city name.
- current time and date.
- time difference between the selected city and your city if you have set the local time (see the following page for further details).
- city selected as your time zone.

#### **Organiser**

To select your time zone:

1. Select the city corresponding to your time zone by pressing the Left or Right key once or repeatedly.

The local time and date display.

2. Press the **Set** soft key.

**Time format**: allows you to change the time format to **24 hours** or **12 hours**.

**Note:** Automatic updates of time and date does not change the time you have set for alarm settings or calendar memos.

# **Calculator** *(Menu 6.4)*

With this feature, you can use the phone as a calculator. The calculator provides basic arithmetic functions; addition, subtraction, multiplication, and division.

1. Enter the first number using the numeric keys.

#### **Notes**:

- To delete mistakes or clear the display, press the **C** key.
- To include a decimal point or a bracket, press the left soft key until the symbol you want displays.
- 3. Press the right soft key until the arithmetic symbol you want appears: **+** (addition), **-** (subtraction), (multiplication), **/** (division).
- 4. Enter the second number.
- 5. To view the result, press the  $\boldsymbol{j}$  key.
- 6. Repeat steps 1 to 4 as many times as required.

Download from Www.Somanuals.com. All Manuals Search And Download.

# **To do list** *(Menu 6.5)*

This feature allows you to:

- enter a list of tasks to be done.
- assign a priority and a deadline to each task.
- sort the tasks by priority and status mark.

### **Creating the to do list**

- 1. Press the **New** soft key.
- 2. Enter the first task.

**Note:** For further details about how to enter characters, see page 44.

- 3. Press the **OK** soft key.
- 4. Select a priority status of high, normal or low using the Up and Down keys and press the **Select** soft key or  $\vec{i}$  key.
- 5. Enter your deadline and press the **OK** soft key.

If you do not want to set a deadline, press the **Skip** soft key.

# **Editing the to do list**

When you select the **To do list** menu (**Menu 6.5**), the current contents display with the status mark. If the task has been done, and priority;  $\Box$  for High, for Normal, and **M** for Low.

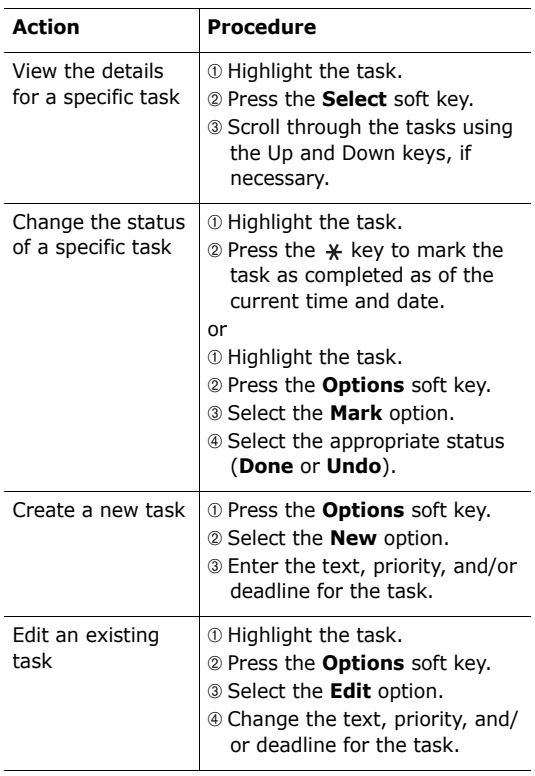

Download from Www.Somanuals.com. All Manuals Search And Download.

#### **Organiser**

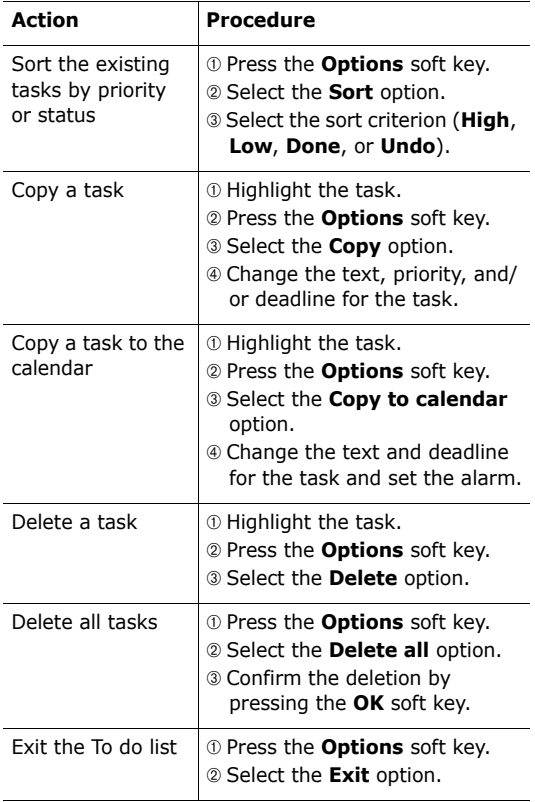

Download from Www.Somanuals.com. All Manuals Search And Download.

# **Voice memo** *(Menu 6.6)*

You can record voice memos. After recording, you can send a memo to other people using the Multimedia Message Service.

### **Record** *(Menu 6.6.1)*

This menu allows you to record a new memo. When you select this option, the display shows the 30 second timer.

- 1. To start recording, press the **Record** soft key.
- 2. Record a memo by speaking into the microphone.
- 3. When you press the **Stop** soft key, or if the recording time expires, the following options display:
	- • **Replay**: plays back your memo.
	- **Re-record**: discards the memo and enables you to record another one.
	- **Save**: allows you to save the memo.
	- **Quit**: cancels your recording and exits the **Record** menu.
- 4. To save the memo, choose **Save** and press the **Select** soft key or **j** key.
- 5. Press the **C** key to clear the default name, if necessary, and enter a name for the memo.

For further details about how to enter characters, see page 44.

6. Press the **OK** soft key.

The memo is saved and then the display shows the memo information.

- 7. Press the **Options** soft key to use the following memo options:
	- **Send**: allows you to send the memo to other people by using the MMS feature. Follow the procedure on page 72.
	- **Rename**: allows you to change the memo's name.
	- **Delete**: allows you to delete the memo.
- 8. To exit, press the **C** or  $\bigcap_{n=1}^{\infty}$  key.

### **Memo list** *(Menu 6.6.2)*

This menu shows your voice memo list. Scroll to a memo and press the **Options** soft key or  $\boldsymbol{i}$  key. The following options are available:

**Play**: plays the memo.

**Send**: allows you to send the memo to other people by using the MMS feature. See page 72 for further details about sending a message.

**Rename**: allows you to change the memo's name.

**Information**: displays information about the memo, such as the name, date when the memo was made, recording duration, and memory size.

**Delete**: allows you to delete the memo.

**Delete all** *(Menu 6.6.3)*

In this menu, you can delete your voice memos.

When the confirmation message appears, press the **Yes** soft key. To cancel the deletion, press the **No** soft key.

#### **Memory status** *(Menu 6.6.4)*

You can check the amount of memory for voice memos.

The display shows you the total, free, and used memory, including the number of memos you recorded and the total number of memos you can record.

### **Currency exchange** *(Menu 6.7)*

Using this menu, you can figure out currency conversions.

1. Enter the current exchange rate of your source currency and press the **OK** soft key.

You can insert a decimal point by pressing the  $#$  key.

2. Enter the amount to convert and press the **OK** soft key.

The amount you entered and its equivalent value display.

3. Press the **Exit** soft key to exit the currency convertor.

# **PIM sync** *(Menu 6.8)*

This menu allows you to synchronize personal information stored in the **Phone book**, **Calendar**, or **To do list** menu on your phone with data stored in the service provider's network, by using the data cable or an IrDA connection.

**Note**: To use this function, you need to download 'wide sync' program from the following website. Samsung Fun Club Asia Pacific - Other countries (http://www.samsungmobile.com)

#### **Start sync** *(Menu 6.8.1)*

This menu allows you to start synchronizing data between your phone and data stored in your service provider's network.

#### **View result** *(Menu 6.8.2)*

This menu shows the last synchronization and its result for each folder; Phone book, Calendar, To do list.

### **Sync settings** *(Menu 6.8.3)*

This menu allows you to customise various settings.

The following options are available:

**Sync category**: allows you to select the category you want to synchronize. Select **All** to synchronize all items in each category.

**Sync type**: allows you to select the synchronization type, either **Normal sync** or **Recovery sync**.

**Sync protocol**: allows you to select the protocol type; **IrDA**, **USB** or **RS232**.

Download from Www.Somanuals.com. All Manuals Search And Download.

# **Network services**

These menu functions are network services. Please contact your service provider to check their availability and subscribe to them, if you wish.

# **Call diverting** *(Menu 7.1)*

This network service enables incoming calls to be rerouted to the number that you specify.

Example: You may wish to forward your business calls to a colleague while you are on holiday.

You can use the following options to divert voice calls and/or data calls:

**Divert always**: all calls are diverted.

**Busy**: calls are diverted when you are already on anotoer call.

**No reply**: calls are diverted when you do not answer the phone.

**Unreachable**: calls are diverted when you are not in an area covered by your service provider.

**Cancel all**: all call diverting options are cancelled.

To set your call forwarding options:

- 1. Select **Forward always** by pressing the Up or Down key, and then press the **Select** soft key or  $\lambda$  key.
- 2. Select the type of calls, voice or data, by pressing the Up or Down key, and then press the **Select** soft key.

The current status displays. If the option has already been set, the number to which the calls are forwarded displays.

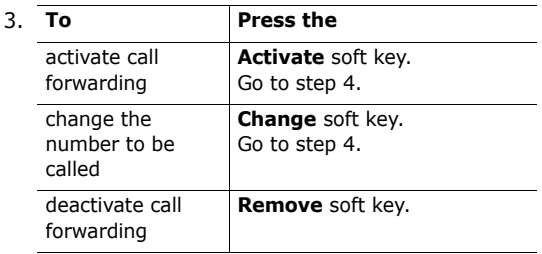

4. Enter the number to which the calls are to be forwarded and press the **OK** soft key.

To enter an international code, press the **0** key until the **+** sign displays.

The phone sends your settings to the network and the network's acknowledgement displays.

You can deactivate all call forwarding settings by selecting the **Cancel all** option.

# **Call barring** *(Menu 7.2)*

The call barring network service allows you to restrict your calls.

You can use the following options to restrict voice calls, fax calls and/or data calls:

**All outgoing**: calls cannot be made.

**International**: international calls cannot be made.

**International except to home**: when abroad, calls can be made only to numbers within the current country and to your home country, which is the country where your home network provider is located.

Download from Www.Somanuals.com. All Manuals Search And Download.

**All incoming**: calls cannot be received.

**Incoming while abroad**: calls cannot be received when you are using your phone outside of your home service area.

**Cancel all**: all call barring settings are deactivated; calls can be made and received normally.

To set your call barring options:

- 1. Select a call barring option by pressing the Up or Down key, and then press the **Select** soft key.
- 2. Select the type of calls, voice or data, by pressing the Up or Down key, and then press the **Select** soft key.
- 3. Press the **Activate** soft key to confirm your settings.
- 4. Enter your call barring password supplied by your service provider.

The phone sends your settings to the network and the network's acknowledgement displays.

To deactivate specific call barring settings:

- 1. Select the call barring option to be deactivated.
- 2. Select the type of calls to which this option applies.
- 3. Press the **Deactivate** soft key.
- 4. Enter your call barring password supplied by your service provider.

The phone sends your settings to the network and the network's acknowledgement displays.

You can also deactivate all call barring settings by selecting the **Cancel All** option.

**Change barring password**: you can set and change the call barring password obtained from your service provider using this option. You must enter the current password before you can specify a new one.

Once you have entered a new password, you are asked to confirm it by entering it again.

# **Call waiting** *(Menu 7.3)*

This network service informs you when someone is trying to reach you during another call.

You can specify individual call waiting options for voice calls and/or data calls.

To set your call waiting options:

1. Select the type of calls, voice or data, to which you want to apply the call waiting option by pressing the Up or Down key, and then press the **Select** soft key.

The screen informs you whether call waiting is activated or deactivated.

2. You can activate or deactivate the call waiting feature as necessary by using the **Activate** or **Deactivate** soft key respectively.

To return to the previous screen, press the **Exit** soft key.

You can also deactivate all call waiting settings by selecting the **Cancel all** option.

# **Network selection** *(Menu 7.4)*

The Network Selection feature enables you to automatically or manually select the network used when roaming outside of your home area.

**Note:** You can select a network other than your home network only if there is a valid roaming agreement between them.

To automatically or manually select the network when roaming:

1. Press the Up or Down key until the appropriate option highlights and then press the **OK** soft key or  $\hat{\imath}$  key.

If you select **Automatic**, you are connected to the first available network when roaming.

If you select **Manual**, the phone scans for the available networks. Go to step 3.

2. When a confirmation message displays, press the **Yes** soft key.

To cancel the selection, press the **No** soft key.

3. Press the Up or Down key until the network you want highlights and then press the **OK** soft key.

You are connected to that network.

# **Caller ID** *(Menu 7.5)*

You can prevent your phone number from being displayed on the phone of the person being called.

**Note:** Some networks do not allow the user to change this setting.

The following options are available:

**Default**: the default setting provided by the network is used.

**Hide number**: your number does not display on the other person's phone.

**Send number**: your number is sent each time you make a call.

# **Closed user group (CUG)** *(Menu 7.6)*

This network service allows incoming and outgoing calls to be restricted to a selected user group. You can create up to ten user groups.

For details about how to create and use a closed user group, contact your service provider.

Example: A company lends SIM cards to its employees and wants to restrict outgoing calls to members of the same team.

# **Activating a closed user group**

If you select the **Closed user group** menu, you can enter the CUG function. You can now access the following options after pressing the **Select** soft key: **Index list**: lets you list, add or delete CUG index numbers. The list of current CUG indexes appears. Add a new CUG index as advised by your service provider or delete a group.

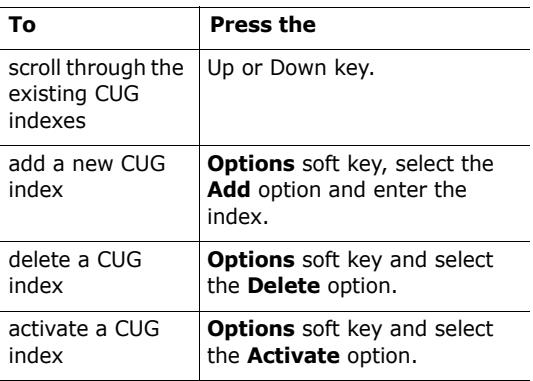

**Outside access**: lets you enable or disable calls to numbers other than those in the Closed User Group. This feature depends on the nature of your CUG subscription. Please check with your service provider.

**Default group**: you may set a default CUG with your service provider. If you have done so, you can enable the **Default group** option on your phone. When making a call, you are given the option of using your default CUG, instead of selecting one from the list.

**Deactivate**: deactivates the CUG function. This menu appears only when the default group is enabled or a CUG index is selected.

# **Band selection** *(Menu 7.7)*

For the phone to make and receive phone calls, it must register with one of the available networks. Your phone can handle any of the following types of networks:

- GSM 900/1800
- Combined GSM 1900

The country where you purchased your phone determines the default band that it uses. When you travel abroad, you must remember to change to an appropriate band.

- 1. Press the Up or Down key until the appropriate option and press the **OK** soft key or  $\vec{r}$  key.
- 2. When the display confirms the network band you selected, press the **Yes** soft key.

To cancel the selection, press the **No** soft key.

When you select a new band, your phone displays a confirmation message and then automatically searches for all of the available networks. Your phone registers with a preferred network within the band.

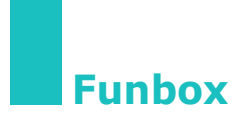

The **Funbox** menu contains several fun options.

# **WAP browser** *(Menu 8.1)*

Your phone is equipped with a WAP (Wireless Application Protocol) browser to allow you to access and navigate the Wireless Web using your phone.

#### **Home** *(Menu 8.1.1)*

Selecting this menu connects the phone to the network and loads the homepage of the Wireless Web service provider. You can also press the  $\boldsymbol{j}$  key in Idle mode.

The contents of the WAP Browser startup homepage depends on your Wireless Web service provider. To scroll through the screen, use the Up and Down keys.

**Note:** To access the startup homepage from any other screen in the WAP browser, use the **Home** option. For further details about the WAP Browser menus, see [page 144](#page-143-0).

#### **Exiting the WAP browser**

To exit the browser at any time, simply press the  $\curvearrowleft$  kev.

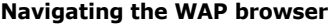

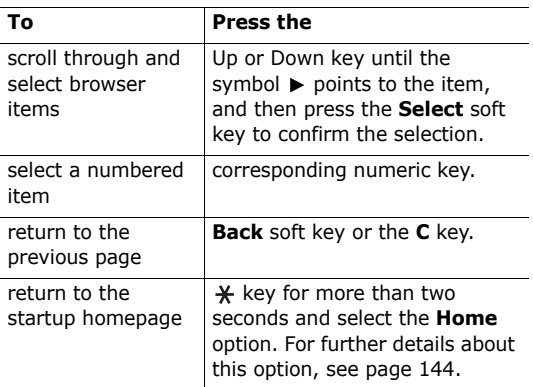

#### **Entering text in the WAP browser**

When you are prompted to enter text, the current text input mode is indicated on the screen. To change the text input mode, press the  $i$  key or more times.

The following modes are available:

**Upper-case character mode** (**A**): allows you to enter upper-case English characters.

**Lower-case character mode** (**a**): allows you to enter lower-case English characters.

**Note:** You can also enter special characters in Upper-case or Lower-case Character mode. For details about available characters, see [page 48.](#page-47-0)

Download from Www.Somanuals.com. All Manuals Search And Download.

#### **Funbox**

**T9 mode** (**T9**): allows you to enter English characters by pressing one key per letter. In this mode, you can use only the **0** key to display alternative words. To change the case, press the  $*$ key.

**Number mode** (**1**): allows you to enter numbers.

#### <span id="page-143-0"></span>**Selecting and using browser menu options**

Various menu options are available when you are using the WAP Browser to navigate the Wireless Web.

To access a menu option:

1. Press and hold the  $\ast$  key.

A menu list displays.

- 2. Highlight a menu by pressing the Up or Down key.
- 3. Select an option by pressing the **Select** soft key.
- 4. If necessary, select a secondary option using the Up and Down keys, and press the **Select** soft key to confirm.
- **Note:** The menus may vary, depending on your version of the WAP browser.

The following options are available:

**Reload**: reloads the current page.

**Home**: takes you back at any time to the home page of the Wireless Web service provider.

**Go to URL**: allows you to manually enter the URL address of a Web page. After entering an address, press the **OK** soft key to go there directly.
**Show URL**: displays the URL address of the Web page to which you are currently connected. It also enables you to set the current site as the startup home page.

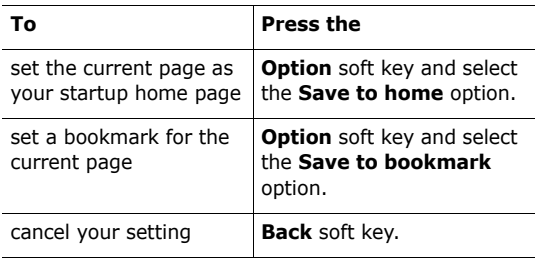

**Edit home**: allows you to change the startup home page manually. Enter the URL and press the **OK** soft key. For further details about entering text, see [page 143](#page-142-0).

**Clear cache**: deletes the information stored in the cache, which stores the most recently accessed Web pages.

**Inbox**: allows you to read messages received from the web server.

#### <span id="page-144-0"></span>**Bookmarks** *(Menu 8.1.2)*

This menu allows you to store the URL addresses of up to ten of your favorite web sites. You can access this menu directly by pressing and holding the  $\#$ key while using the WAP browser.

#### **Funbox**

To store a URL address:

- 1. Select an empty location and press the **Options** soft key or  $\hat{I}$  key.
- 2. Enter the address and press the **Enter** soft key. For further details about how to enter characters, see [page 44.](#page-43-0)
- 3. Enter a name for the favorite item and press the **Enter** soft key.

After saving favorite items, you can use the following options by pressing the **Options** soft key or  $\hat{\imath}$  key:

**Goto URL**: takes you to the site.

**Edit**: allows you to edit the address and name.

**Delete**: allows you to delete the address.

#### **http://** *(Menu 8.1.3)*

This menu allows you to manually enter the URL address of the Web site that you wish to access.

For further details about how to enter characters, see [page 44.](#page-43-0)

#### <span id="page-145-0"></span>**Settings** *(Menu 8.1.4)*

This menu allows you to set up five proxy servers for the WAP browser. Contact your service provider for details about your Settings options.

For each server, the following options are available:

**Profile name**: enter a name that you wish to assign to the HTTP proxy server.

**Homepage URL**: set the address of your startup homepage. When the default homepage displays, you can delete it using the **C** key and enter your own choice.

**Bearer**: select a bearer to be used for each type of network address accessed; **GPRS** or **Data**. The remaining options depend on the Bearer setting.

When the bearer is set to **GPRS**:

**Proxy setting:** enter the WAP gateway address and port number required to connect to the Internet.

**User name:** enter the User ID required to connect to the GPRS network.

**Password**: enter the password required to connect to the GPRS network.

**APN**: enter the access point name used for the address of the GPRS network gateway.

When the bearer is set to **Data**:

**Proxy setting:** enter the WAP gateway address required to connect to the Internet.

**Login name**: enter the PPP server login ID.

**Password**: enter the PPP server password.

**Dial-up number**: enter the PPP server phone number.

**Data call type**: select a data call type; **Analogue** or **ISDN**.

#### <span id="page-146-0"></span>**Clear cache** *(Menu 8.1.5)*

You can clear the information stored in the cache, the phone's temporary memory which stores the most recently accessed Web pages.

Press the **Yes** soft key to confirm the deletion. Otherwise, press the **No** soft key.

# <span id="page-147-0"></span>**Games** *(Menu 8.2)*

<span id="page-147-1"></span>You can download MIDlets (Java applications running on mobile phones) from various sources using the WAP Browser and store them in your phone.

When you access the **Games** menu, the list of the default games appears.

#### **Downloading a new game**

You can download more games from the web site given by your service provider using the **New games** option.

#### <span id="page-147-2"></span>**Launching a MIDlet**

- **Note:** The procedure explained below is for the default games. For downloaded games, the procedure may be different.
- 1. Scroll to the MIDlet you want on the Games list and press the **Launch** soft key.
- 2. On the startup screen of the MIDlet, scroll to an option using the Navigation keys.

The following options are available:

- **START GAME**: starts a new game.
- **CONTINUE**: allows you to continue the last game you were playing.
- **HIGH SCORE**: shows the high score table. This option may not be available for some games.
- **HOW TO PLAY**: shows how to play the game and the key functions for the game.
- **OPTION**: allows you to switch on or off the game sound.

Download from Www.Somanuals.com. All Manuals Search And Download.

3. Press the  $\rightarrow$  key to confirm your selection.

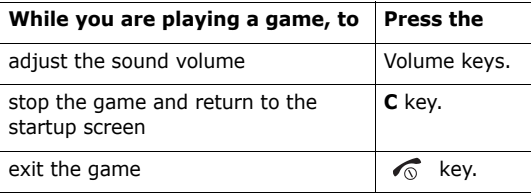

#### **Viewing MIDlet information**

1. Scroll to the MIDlet you want and press the **Info** soft key.

The display shows information about the MIDlet, such as the file size, application version, and its vendor.

- 2. To scroll to other MIDlet information, press the Navigation keys.
- 3. If you want to delete the MIDlet, press the **Delete** soft key and then press the **Yes** soft key to confirm the deletion.
- 4. To exit and return to the Games list, press the **Back** soft key or the **C** key.
- **Note:** When you select the default games from the list, the **Delete** option is not available, so that you cannot delete them.

#### **Funbox**

#### **Entering text**

If you need to enter text while using a MIDlet, you can use the following input modes:

**Upper-case character mode** (**A**): allows you to enter upper-case English characters.

**Lower-case character mode** (**a**): allows you to enter lower-case English characters.

**Number mode** (**1**): allows you to enter numbers.

**Symbol mode**: allows you to enter symbols. After highlighting a symbol by pressing the Navigation keys, press the  $\hat{j}$  key to insert it.

**T9 mode** (**T9**): allows you to enter English characters by pressing one key per letter. In this mode, you can change the case by pressing the **0** key.

To change the text input mode, press the  $\frac{1}{2}$  key until the appropriate indicator appears.

### <span id="page-149-0"></span>**Sounds** *(Menu 8.3)*

In this menu, you can view the list of sounds downloaded from the web server or received in multimedia messages. You can set the downloaded sounds as the current ring tone or send them to other phones.

By pressing the **Options** soft key, you can use the following options:

**Rename**: allows you to change the name of the sound.

**Delete**: deletes the sound.

**Set as ring tone**: sets the sound as your ring tone.

### <span id="page-150-0"></span>**Images** *(Menu 8.4)*

In this menu, you can view the list of pictures downloaded from the web server or received in messages. You can set the downloaded photos as the current background image or send them to other phones.

If you set a photo or video file as your wallpaper, it is designated as **My photo** or **My video** on the list.

By pressing the **View** soft key, you can use the following options:

**Rename**: allows you to change the name of the image.

**Delete:** allows you to delete the image.

**Set as wallpaper**: sets the image as your wallpaper for the idle screen.

# **Delete all** *(Menu 8.5)*

This menu allows you to delete all of the downloaded items in the Games, Sounds, or Images folders. You can delete all of the items at one time.

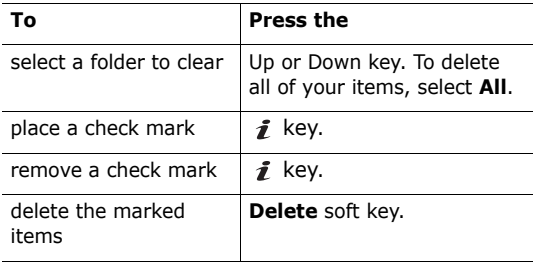

When a confirmation message displays, press the **Yes** soft key to confirm.

# <span id="page-151-0"></span>**Memory status** *(Menu 8.6)*

You can check the amount of the memory being used and the memory remaining for games, sounds, and images.

**Games**: the display shows the total, free, and used space and the number of games you downloaded.

**Sounds & Images**: the display shows the total, used, and free space, including each space used by sounds and images.

# **SIM AT**

This menu is available if you use a SIM AT card that provides additional services, such as news, weather, sports, entrainment, and location services. Available services may vary, depending on your service provider's plans.

For further details, see your SIM card instructions or contact your service provider.

# <span id="page-153-0"></span>**Solving problems**

If you are experiencing problems with your phone. perform the following simple checks before contacting a service professional. This may save you the time and expense of an unnecessary service call.

## **When you switch on your phone, the following messages may appear:**

#### **Insert SIM card**

• Check that the SIM card is correctly installed.

#### **Phone locked enter password**

• The automatic locking function has been enabled. You must enter the phone's password before you can use the phone.

#### **Enter PIN**

- You are using your phone for the first time. You must enter the Personal Identification Number (PIN) supplied with the SIM card.
- The PIN Check feature is enabled. Every time the phone is switched on, the PIN has to be entered. To disable this feature, use the **PIN check** menu (**Menu 5.6.1**).

#### **Enter PUK**

• The PIN code was entered incorrectly three times in succession and the phone is now blocked. Enter the PUK supplied by your service provider.

# **"No service," "Network failure" or "Not done" displays**

- The network connection was lost. You may be in a weak signal area (in a tunnel or surrounded by buildings). Move and try again.
- You are trying to access an option for which you have not taken out a subscription with your service provider. Contact the service provider for further details.

### **You have entered a number but it was not dialed**

- Have you pressed the  $\rightarrow$  key?
- Are you accessing the right cellular network?
- You may have set an outgoing call barring option.

### **Your correspondent cannot reach you**

- Is your phone switched on (the  $\curvearrowleft$  key pressed for more than one second)?
- Are you accessing the right cellular network?
- You may have set an incoming call barring option.

### **Your correspondent cannot hear you speaking**

- Have you switched off the microphone?
- Are you holding the phone close enough to your mouth? The microphone is located at the bottom of the phone.

Download from Www.Somanuals.com. All Manuals Search And Download.

# **The phone starts beeping and "\*\*Warning\*\* Low battery" flashes on the display**

• Your battery is insufficiently charged. Recharge the battery.

# **The audio quality of the call is poor**

- Check the signal strength indicator on the display (T.J.II); the number of bars indicates the signal strength from strong  $(\Upsilon_{\text{full}})$  to weak  $(\Upsilon)$ .
- Try moving the phone slightly or moving closer to a window if you are in a building.

### **No number is dialed when you recall a phone book entry**

- Check that the number has been stored correctly, by using the Phone book Search feature.
- Re-store the number, if necessary.

If the above guidelines do not help you to solve the problem, take note of:

- the model and serial numbers of your phone
- your warranty details
- a clear description of the problem

Then contact your local dealer or Samsung aftersales service.

# <span id="page-156-0"></span>**Access codes**

There are several access codes that are used by your phone and its SIM card. These codes help you protect the phone against unauthorized use.

When requested for any of the codes explained below, enter the appropriate code (displayed as asterisks) and press the **OK** soft key. If you make a mistake, press the **C** key once or repeatedly until the incorrect digit is cleared and then continue entering the correct code.

The access codes, except for the PUK and PUK2 codes, can be changed using the **Security** menu (**Menu 5.6**). See [page 114](#page-113-0) for further details.

**Important!** Avoid using access codes resembling emergency numbers, such as 911, so that you do not accidentally dial an emergency number.

# <span id="page-156-1"></span>**Phone password**

The Phone Lock feature uses the phone password to protect your phone against unauthorized use. The phone password is supplied with the phone and is preset to "00000000" at the factory.

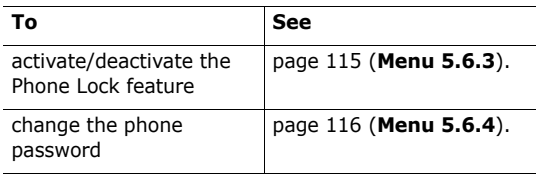

# <span id="page-157-0"></span>**PIN**

The **P**ersonal **I**dentification **N**umber or PIN (4 to 8 digits) protects your SIM card against unauthorized use. It is usually supplied with the SIM card.

If you enter an incorrect PIN three times in succession, the code is disabled and cannot be used until you re-enable it by entering the PUK (see below).

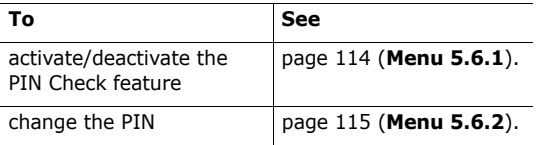

# <span id="page-157-1"></span>**PUK**

The 8-digit PUK (**P**IN **U**nblocking **K**ey) is required to change a disabled PIN. The PUK may be supplied with the SIM card. If not, or you have lost it, contact your service provider.

To re-enable your PIN:

- 1. Enter the PUK and press the **OK** soft key.
- 2. Enter a new PIN of your choice and press the **OK** soft key.
- 3. When the **Confirm new PIN** message displays, enter the same code again and press the **OK** soft key.

If you enter an incorrect PUK ten times in succession, the SIM card becomes invalid. Contact your service provider for a new card.

# <span id="page-158-0"></span>**PIN2**

The PIN2 (4 to 8 digits), supplied with some SIM cards, is required to access specific functions, such as setting the maximum cost of a call. These functions are available if supported by your SIM card.

If you enter an incorrect PIN2 three times in succession, the code is disabled and you cannot access the functions until you re-enable it by entering the PUK2.

To change the PIN2, see [page 117](#page-116-0) (**Menu 5.6.8**).

# <span id="page-158-1"></span>**PUK2**

The 8-digit PUK2 (**P**IN **U**nblocking **K**ey 2), supplied with some SIM cards, is required to change a disabled PIN2. If you lose the code, contact your service provider.

To re-enable your PIN2:

- 1. Enter the PUK2 and press the **OK** soft key.
- 2. Enter a new PIN2 of your choice and press the **OK** soft key.
- 3. When the **Confirm PIN2** message displays, enter the same code again and press the **OK** soft key.

If you enter an incorrect PUK2 ten times in succession, you will not be able to access the functions requiring the PIN2. Contact your service provider for a new card.

# **Barring password**

A 4-digit barring password is required when you use the Call Barring function. You can obtain the password from your service provider when you subscribe to this function.

You can change this password in the **Call barring** menu (**Menu 7.2**). See [page 135](#page-134-0) for further details.

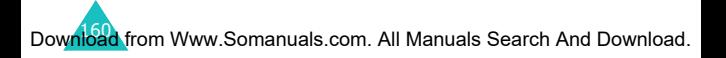

# <span id="page-160-0"></span>**Health and safety information**

# **SAR certification information**

This phone meets European Union (EU) requirements concerning exposure to radio waves.

Your mobile phone is a radio transmitter and receiver. It is designed and manufactured so as not to exceed the limits for exposure to radio-frequency (RF) energy, as recommended by the EU Council. These limits are part of comprehensive guidelines and establish permitted levels of RF energy for the general population. The guidelines were developed by independent scientific organisations through the periodic and thorough evaluation of scientific studies. The limits include a substantial safety margin designed to ensure the safety of all persons, regardless of age and health.

The exposure standard for mobile phones employs a unit of measurement known as SAR (Specific Absorption Rate). The SAR limit recommended by the EU Council is 2.0W/kg.\*

The Highest SAR Value for this model phone was 1.2 W/kg.

<sup>\*</sup> The SAR limit for mobile phones used by the public is 2.0 watts/kilogram (W/kg) averaged over ten grams of body tissue. The limit incorporates a substantial margin of safety to give additional protection for the public and to account for any variations in measurements. The SAR values may vary, depending on national reporting requirements and the network band.

SAR tests are conducted using standard operating positions with the phone transmitting at its highest certified power level in all tested frequency bands. Although the SAR is determined at the highest certified power level, the actual SAR level of the phone while operating can be well below the maximum value. This is because the phone is designed to operate at multiple power levels so as to use only the power required to reach the network. In general, the closer you are to a base station, the lower the power output of the phone.

# <span id="page-161-0"></span>**Precautions when using batteries**

- Never use any charger or battery that is damaged in any way.
- Use the battery only for its intended purpose.
- If you use the phone near the network's base station, it uses less power; talk and standby time are greatly affected by the signal strength on the cellular network and the parameters set by the network operator.
- Battery charging time depends on the remaining battery charge, the type of battery and the charger used. The battery can be charged and discharged hundreds of times, but it will gradually wear out. When the operation time (talk time and standby time) is noticeably shorter than normal, it is time to buy a new battery.
- If left unused, a fully charged battery will discharge itself over time.
- Use only Samsung-approved batteries and recharge your battery only with Samsungapproved chargers. When a charger is not in use, disconnect it from the power source. Do not leave the battery connected to a charger for more than a week, since overcharging may shorten its life.
- Extreme temperatures will affect the charging capacity of your battery: it may require cooling or warming first.
- Do not leave the battery in hot or cold places, such as in a car in summer or winter conditions, as you will reduce the capacity and lifetime of the battery. Always try to keep the battery at room temperature. A phone with a hot or cold battery may temporarily not work, even when the battery is fully charged. Li-ion batteries are particularly affected by temperatures below 0 °C (32 °F).
- Do not short-circuit the battery. Accidental shortcircuiting can occur when a metallic object (coin, clip or pen) causes a direct connection between the + and – terminals of the battery (metal strips on the battery), for example when you carry a spare battery in a pocket or bag. Short-circuiting the terminals may damage the battery or the object causing the short-circuiting.
- Dispose of used batteries in accordance with local regulations. Always recycle. Do not dispose of batteries in a fire.

# <span id="page-163-0"></span>**Road safety**

Your wireless phone gives you the powerful ability to communicate by voice, almost anywhere, anytime. But an important responsibility accompanies the benefits of wireless phones, one that every user must uphold.

When driving a car, driving is your first responsibility. When using your wireless phone behind the wheel of a car, make sure that you are following the special regulations in a given area or country.

# **Operating environment**

Remember to follow any special regulations in force in any area and always switch your phone off whenever it is forbidden to use it, or when it may cause interference or danger.

When connecting the phone or any accessory to another device, read its user's guide for detailed safety instructions. Do not connect incompatible products.

As with other mobile radio transmitting equipment, users are advised that for the satisfactory operation of the equipment and for the safety of personnel, it is recommended that the equipment should only be used in the normal operating position (held to your ear with the antenna pointing over your shoulder).

# **Electronic devices**

Most modern electronic equipment is shielded from radio frequency (RF) signals. However, certain electronic equipment may not be shielded against the RF signals from your wireless phone. Consult the manufacturer to discuss alternatives.

### **Pacemakers**

Pacemaker manufacturers recommend that a minimum distance of 15 cm (6 inches) be maintained between a wireless phone and a pacemaker to avoid potential interference with the pacemaker. These recommendations are consistent with the independent research and recommendations of Wireless Technology Research.

Persons with pacemakers:

- Should always keep the phone more than 15 cm (6 inches) from their pacemaker when the phone is switched on
- Should not carry the phone in a breast pocket
- Should use the ear opposite the pacemaker to minimise potential interference

If you have any reason to suspect that interference is taking place, switch your phone off immediately.

## **Hearing aids**

Some digital wireless phones may interfere with some hearing aids. In the event of such interference, you may wish to consult your hearing aid manufacturer to discuss alternatives.

### **Other medical devices**

If you use any other personal medical devices, consult the manufacturer of your device to determine if it is adequately shielded from external RF energy. Your physician may be able to assist you in obtaining this information. Switch your phone off in health care facilities when any regulations posted in these areas instruct you to do so. Hospitals or health care facilities may be using equipment that could be sensitive to external RF energy.

## **Vehicles**

RF signals may affect improperly installed or inadequately shielded electronic systems in motor vehicles. Check with the manufacturer or its representative regarding your vehicle.

You should also consult the manufacturer of any equipment that has been added to your vehicle.

## **Posted facilities**

Switch your phone off in any facility where posted notices require you to do so.

# **Potentially explosive environments**

Switch your phone off when in any area with a potentially explosive atmosphere and obey all signs and instructions. Sparks in such areas could cause an explosion or fire resulting in bodily injury or even death.

Users are advised to switch the phone off while at a refuelling point (service station). Users are reminded of the need to observe restrictions on the use of radio equipment in fuel depots (fuel storage and distribution areas), chemical plants or where blasting operations are in progress.

Areas with a potentially explosive atmosphere are often but not always clearly marked. They include the areas below decks on boats, chemical transfer or storage facilities, vehicles using liquefied petroleum gas, such as propane or butane, areas where the air contains chemicals or particles, such as grain, dust or metal powders, and any other area where you would normally be advised to turn off your vehicle engine.

# <span id="page-167-0"></span>**Emergency calls**

This phone, like any wireless phone, operates using radio signals, wireless and landline networks as well as user-programmed functions, which cannot guarantee connection in all conditions. Therefore, you should never rely solely on any wireless phone for essential communications (medical emergencies, for example).

Remember, to make or receive any calls the phone must be switched on and in a service area with adequate signal strength. Emergency calls may not be possible on all wireless phone networks or when certain network services and/or phone features are in use. Check with local service providers.

To make an emergency call, proceed as follows.

- 1. If the phone is not on, switch it on.
- 2. Key in the emergency number for your present location (for example, 112 or any other official emergency number). Emergency numbers vary by location.
- 3. Press the  $\sim$  key.

If certain features are in use (call barring, for example), you may first need to deactivate those features before you can make an emergency call. Consult this document and your local cellular service provider.

When making an emergency call, remember to give all the necessary information as accurately as possible. Remember that your phone may be the only means of communication at the scene of an accident; do not cut off the call until given permission to do so.

# **Other important safety information**

- Only qualified personnel should service the phone or install the phone in a vehicle. Faulty installation or service may be dangerous and may invalidate any warranty applicable to the device.
- Check regularly that all wireless phone equipment in your vehicle is mounted and operating properly.
- Do not store or carry flammable liquids, gases or explosive materials in the same compartment as the phone, its parts or accessories.
- For vehicles equipped with an air bag, remember that an air bag inflates with great force. Do not place objects, including both installed or portable wireless equipment in the area over the air bag or in the air bag deployment area. If wireless equipment is improperly installed and the air bag inflates, serious injury could result.
- Switch your phone off before boarding an aircraft. The use of wireless phones in an aircraft may be dangerous to the operation of the aircraft, and is illegal.
- Failure to observe these instructions may lead to the suspension or denial of telephone services to the offender, or legal action, or both.

# <span id="page-169-0"></span>**Care and maintenance**

Your phone is a product of superior design and craftsmanship and should be treated with care. The suggestions below will help you fulfill any warranty obligations and allow you to enjoy this product for many years.

- Keep the phone and all its parts and accessories out of the reach of small children.
- Keep the phone dry. Precipitation, humidity and liquids contain minerals that corrode electronic circuits.
- Do not use the phone with a wet hand. Doing so may cause an electric shock to you or damage to the phone.
- Do not use or store the phone in dusty, dirty areas, as its moving parts may be damaged.
- Do not store the phone in hot areas. High temperatures can shorten the life of electronic devices, damage batteries, and warp or melt certain plastics.
- Do not store the phone in cold areas. When the phone warms up to its normal operating temperature, moisture can form inside the phone, which may damage the phone's electronic circuit boards.
- Do not drop, knock or shake the phone. Rough handling can break internal circuit boards.
- Do not use harsh chemicals, cleaning solvents or strong detergents to clean the phone. Wipe it with a soft cloth slightly dampened in a mild soap-and-water solution.
- Do not paint the phone. Paint can clog the device's moving parts and prevent proper operation.
- Do not put the phone in or on heating devices, such as a microwave oven, a stove or a radiator. The phone may explode when overheated.
- Use only the supplied or an approved replacement antenna. Unauthorised antennas or modified accessories may damage the phone and violate regulations governing radio devices.
- If the phone, battery, charger or any accessory is not working properly, take it to your nearest qualified service facility. The personnel there will assist you, and if necessary, arrange for service.

# **Glossary**

To help you understand the main technical terms and abbreviations used in this booklet, and to take full advantage of the features of your mobile phone, here are a few definitions:

#### **Active folder**

Ability to answer a call simply by opening the phone.

#### **Call barring**

Ability to restrict outgoing and incoming calls.

#### **Call diverting**

Ability to reroute calls to another number.

#### **Call holding**

Ability to put one call on standby while answering or making another call; you can then switch between the two calls, as required.

#### **Call waiting**

Informs you that you have an incoming call when you are engaged on another call.

#### **Caller line identification services (Caller ID)**

Services allowing subscribers to view or block the telephone numbers of callers.

#### **Tri band**

Ability to handle any of the following types of network; GSM 850, GSM 1800, combined GSM 850/ 1800 and GSM 1900 MHz bands, for greater call success and wider roaming.

### **EMS (Enhanced Message Service)**

An adaptation of the Short Message Service (SMS) that allows you to send and receive ring tones and the service provider's logo, as well as combinations of simple media to and from EMS-compliant handsets. Because EMS is based on SMS, it can use SMS centres the same way that SMS does. EMS works on all Global System for Mobile communications (GSM) networks. EMS senders can use text, melodies, photos, sounds, and animations to enhance the expressive power of messages that are limited by the display constraints of mobile devices.

### **GPRS (General Packet Radio Service)**

New non-voice value-added service that allows information to be sent and received across a mobile telephone network. GPRS provides continuous connection to the Internet for mobile phone and computer users. It is based on the Global System for Mobile Communication (GSM) circuit-switched cellular phone connections and the Short Message Service (SMS).

### **GSM (Global System for Mobile Communication)**

International standard for cellular communication, guaranteeing compatibility between the various network operators. GSM covers most European countries and many other parts of the world.

### **Java**

173 is called a MIDlet. Download from Www.Somanuals.com. All Manuals Search And Download.Programming language generating applications that can run on all hardware platforms, whether small, medium or large, without modification. It has been promoted for and geared heavily to the Web, both for public Web sites and Intranets. When a Java program runs from a Web page, it is called a *Java applet*. When it is run on a mobile phone or pager, it

### **MMS (Multimedia Message Service)**

A message service for the mobile environment, standardized by the WAP Forum and the 3rd Generation Partnership Program (3GPP). For phone users, MMS is similar to Short Message Service (SMS)-it provides automatic, immediate delivery of user-created content from phone to phone. The message addressing used is primarily phone numbers, thus the traffic goes from phone to phone. MMS also provides support for e-mail addressing, so that messages can be sent by email. In addition to the text content of SMS, MMS messages can contain still images, voice or audio clips, and also video clips and presentation information.

### **Multi-party calling**

Ability to establish a conference call involving up to five additional parties.

#### **Phone password**

Security code used to unlock the phone when you have selected the option to lock it automatically each time it switches on.

### **PIN (Personal Identification Number)**

Security code that protects the phone against unauthorised use. The PIN is supplied by the service provider with the SIM card. It may be a four to eight-digit number and can be changed, as required.

### **PUK (PIN Unblocking Key)**

Security code used to unlock the phone when an incorrect PIN has been entered three times in succession. The eight-digit number is supplied by the service provider with the SIM card.

### **Roaming**

Use of your phone when you are outside your home area (when travelling for example).

### **SDN (Service Dialling Numbers)**

Telephone numbers supplied by your network provider and giving access to special services, such as voice mail, directory inquiries, customer support and emergency services.

### **SIM (Subscriber Identification Module)**

Card containing a chip with all the information required to operate the phone (network and memory information, as well as the subscriber's personal data). The SIM card fits into a small slot on the back of the phone and is protected by the battery.

### **SMS (Short Message Service)**

Network service sending and receiving messages to and from another subscriber without having to speak to the correspondent. The message created or received can be displayed, received, edited or sent.

### **Soft keys**

Two keys marked  $\mathbb{C}$  and  $\mathbb{C}$  on the phone, the purpose of which:

- varies according to the function that you are currently using.
- is indicated on the bottom line of the display just above the corresponding key.

### **Voice mail**

Computerised answering service that automatically answers your calls when you are not available, plays a greeting (optionally in your own voice) and records a message.

**Download from Www.Somanuals.com. All Manuals Search And Download.** 

# **Index**

# **A**

Access codes [157](#page-156-0) Active folder [118](#page-117-0) Alarm [120](#page-119-0) Alert on call [106](#page-105-0) Alphabet mode, text input [48](#page-47-0) Answering call [25](#page-24-0) Anykey answer [118](#page-117-1) Auto redial [118](#page-117-2)

### **B**

Background image [111](#page-110-0) **Backlight** time [112](#page-111-0) Band selection [141](#page-140-0) Battery charging [19](#page-18-0) installing [18](#page-17-0) low indicator [20](#page-19-0) precautions • [162](#page-161-0) removing [17](#page-16-0)

# **C**

Calculator [126](#page-125-0) Calendar memos sending via IrDA [110](#page-109-0) viewing [124](#page-123-0) writing [123](#page-122-0) Call back, message [68](#page-67-0) Call records incoming [89](#page-88-0) missed [88](#page-87-0) outgoing [89](#page-88-1) Call time [91](#page-90-0) Caller groups

searching [40](#page-39-0) Caller ID [139](#page-138-0) Calls answering [25](#page-24-1), [54](#page-53-0) forwarding [134](#page-133-0) holding [50](#page-49-0) making [22](#page-21-0) redialing 23 rejecting [25](#page-24-2) waiting [54](#page-53-1), [137](#page-136-0) Camera options [96](#page-95-0) playing videos [100](#page-99-0) recording videos [99](#page-98-0) taking photos [93](#page-92-0) viewing photos [98](#page-97-0) Charging battery [19](#page-18-1) Conference call [54](#page-53-2) Connect tone [106](#page-105-1) Currency exchange [132](#page-131-0)

# **D**

Date, set [125](#page-124-0) Deleting call records [88](#page-87-1) multimedia messages [77,](#page-76-0) [79](#page-78-0) phonebook [35](#page-34-0) photo [98](#page-97-1) task [129](#page-128-0) text messages [68](#page-67-1), [69](#page-68-0) video [100](#page-99-1) voice memos [131](#page-130-0) Delivery reports, message [84](#page-83-0) **Display** backlight [14](#page-13-0) external [15](#page-14-0) icons [14](#page-13-1)

settings [111](#page-110-1) DTMF tones, send [52](#page-51-0)

# **E**

Earpiece volume [24](#page-23-0) Emergency calls • [168](#page-167-0) EMS (Enhanced Message Service) [65](#page-64-0) Error tone [106](#page-105-2) External display [15](#page-14-0)

# **F**

FDN (Fixed Dial Number) mode [117](#page-116-1) Folder tone [105](#page-104-0) Funbox [142](#page-141-0)

# **G**

Games [148](#page-147-0) Graphic logo [112](#page-111-1) Greeting message [113](#page-112-0)

# **H**

Health and safety [161](#page-160-0)

# **I**

Icons, description [14](#page-13-1) Images, downloaded [151](#page-150-0) Inbox, messages multimedia [75](#page-74-0) Infrared, connect [107](#page-106-0) International calls [22](#page-21-1) Internet [142](#page-141-1)

# **J**

Java service [148](#page-147-1)

# **K**

Key volume [24](#page-23-1) Keypad tones selecting [103](#page-102-0) sending [52](#page-51-1) Keys description [11](#page-10-0) location [10](#page-9-0) shortcut [119](#page-118-0)

# **L**

Language, select [114](#page-113-2) Last number, redial 23 Locking media contents [116](#page-115-1) phone [115](#page-114-0) SIM card [117](#page-116-2) Low battery indicator [20](#page-19-0)

## **M**

Memory status downloaded items [152](#page-151-0) e-mail messages [82](#page-81-0) phonebook [43](#page-42-0) Menu style [112](#page-111-2) Menus accessing [57](#page-56-0) list [59](#page-58-0) Message tone [104](#page-103-0) Messages greeting [113](#page-112-0) text [65](#page-64-1)

#### **Index**

MIDlets [148](#page-147-2) Minute minder [106](#page-105-3) Missed calls [88](#page-87-0) Morning call [120](#page-119-1) Multimedia messages creating/sending [71](#page-70-0) deleting [77,](#page-76-1) [79](#page-78-1) reading [75](#page-74-0), [78](#page-77-0) Multi-party calls [54](#page-53-3) Muting all sounds [51](#page-50-0) key tones [52](#page-51-1) microphone [51](#page-50-0)

# **N**

Network band, select [141](#page-140-0) Network selection [138](#page-137-0) Network services [134](#page-133-1) Numbers, phone storing [31](#page-30-0)

# **O**

On/off switch, phone [21](#page-20-0) Organizer [120](#page-119-2) Outbox, messages multimedia [78](#page-77-0) text [69](#page-68-1) Own number [113](#page-112-1)

## **P**

Password call barring • [137](#page-136-1) phone [116,](#page-115-0) [157](#page-156-1) Phone care and maintenance • [170](#page-169-0)

display [13](#page-12-0) icons [14](#page-13-1) keys [11](#page-10-1) layout [10](#page-9-1) locking [115](#page-114-0) password [157](#page-156-1) resetting [119](#page-118-1) switching on/off [21](#page-20-1) unpacking [9](#page-8-0) Phonebook copying [35](#page-34-1) deleting [35](#page-34-0) dialing [36](#page-35-0) editing [34](#page-33-0) options [34](#page-33-1) sending via IrDA [110](#page-109-1) speed-dialing [37](#page-36-0) storing [31](#page-30-0) Photos deleting [98](#page-97-2) taking [93](#page-92-1) viewing [98](#page-97-0) PIM Sync [133](#page-132-0) PIN changing [115](#page-114-1) description [158](#page-157-0) PIN2 changing [117](#page-116-0) description [159](#page-158-0) Power on/off tone [105](#page-104-1) Privacy [116](#page-115-2) Problems, solve [154](#page-153-0) PUK [158](#page-157-1) PUK2 [159](#page-158-1)

## **R**

Received calls [89](#page-88-0) Received messages

multimedia [75](#page-74-0) Recording videos [99](#page-98-1) voice memos [130](#page-129-0) Redialing automatically [118](#page-117-2) manually 23 Resetting phone [119](#page-118-2) Ring tone [102](#page-101-0) Ring volume [102](#page-101-1) Road safety • [164](#page-163-0) Roaming [138](#page-137-1)

# **S**

Safety information [161](#page-160-0) precautions [7](#page-6-0) Schedule [122](#page-121-0) SDN (Service Dialling Numbers) [43](#page-42-1) Searching, phonebook [39](#page-38-0) Security, calls [114](#page-113-0) Sent messages multimedia [78](#page-77-0) text [69](#page-68-1) Service light [112](#page-111-3) Shortcut, menu [119](#page-118-0) Silent mode [28](#page-27-0) SIM card installing [17](#page-16-1) locking [117](#page-116-2) SMS (Short Message Service) inbox [68](#page-67-2) outbox [69](#page-68-2) Soft keys [29](#page-28-0) Sound settings [102](#page-101-2) Sounds, downloaded [150](#page-149-0)

Speed-dialing [37](#page-36-0) Switching on/off microphone [51](#page-50-0)

# **T**

Tasks, to do list creating [127](#page-126-0) editing [128](#page-127-0) **Templates** multimedia [79](#page-78-2) text [70](#page-69-0) Text messages creating/sending [65](#page-64-2) deleting [68,](#page-67-3) [69](#page-68-3) reading [69](#page-68-1) Time format [126](#page-125-1) Time, set [125](#page-124-1) To do list [127](#page-126-1) Tone connect [106](#page-105-1) error [106](#page-105-2) folder [105](#page-104-2) keypad [103](#page-102-1) message [104](#page-103-0) minute minder [106](#page-105-4) power on/off [105](#page-104-3) ring [102](#page-101-0) Travel adapter [19](#page-18-2) TTY Settings [119](#page-118-2)

# **V**

Vibration [28](#page-27-1), [103](#page-102-2) Video deleting [100](#page-99-2) playing [100](#page-99-3) recording [99](#page-98-1)

Download from Www.Somanuals.com. All Manuals Search And Download.

#### **Index**

Voice memos deleting [131](#page-130-0) playing [131](#page-130-1) recording [130](#page-129-1) Volume, adjust earpiece [24](#page-23-2) keypad tone [24](#page-23-3) ring [102](#page-101-1)

## **W**

Waiting call [137](#page-136-0) Wallpaper [111](#page-110-0) WAP browser accessing [142](#page-141-2) cache, clear [147](#page-146-0) favorites [145](#page-144-0) setting [146](#page-145-0) World time [125](#page-124-2) Writing messages multimedia [71](#page-70-1) text [65](#page-64-3)

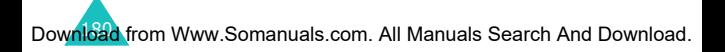
Briefly press the  $\sigma$  key. and Down keys through To return the call, press End a Call Briefly press the key. and Down keys through To return the call, press the left side of the phone. Press the  $\blacktriangle$  or  $\nabla$  key on the left side of the phone. Press the A or V key on Quick reference card Switch On/Off  $\vert$  Press and hold the  $\sqrt{\delta}$ **Quick reference card** Open the phone and press the **View** soft SGH-P710 GPRS Telephone ⊕ Open the phone and **SGH-P710 GPRS Telephone** press the View soft Scroll using the Up © Scroll using the Up  $0$  Enter the number. Make a Call  $\quad \quad \vert \oplus \text{Enter}$  the number. ➁ Press the key. Switch On/Off Press and hold the the missed calls. the missed calls. Press the  $\rightarrow$  kev. Press the  $\rightarrow$  key. Open the phone Answer a Call Open the phone the  $\rightarrow$  key. the key. key. or .<br>ම Answer a Call After Missing Immediately After Missing View Missed mmediately Make a Call View Missed Adjust the End a Call Adjust the Volume Them Calls the list of the menus until <sup>®</sup> Press the Select soft key. list of the options until the list of the options until the ® Press the Select soft key. ) perform the function indicated by the list of the menus until Press the **Select** soft key. Press the **Select** soft key.  $\binom{m}{k}$ ) perform the function indicated by<br>the text above it on the bottom line in the text above it on the bottom line in **Thess the Menu soft key.** one you want is selected. Press the **Menu** soft key. Navigation keys through you reach the menu you one you want is selected. you reach the menu you Navigation keys through Down keys through the Scroll using the Up and Down keys through the Scroll using the Up and • Each of the two soft keys ( $\varnothing$  and Each of the two soft keys ( $\mathbb{Z}$  and Scroll using the Scroll using the want. Í  $\odot$  $\odot$ the display. the display. Access the Access the Functions Functions Menu 

Download from Www.Somanuals.com. All Manuals Search And Download.

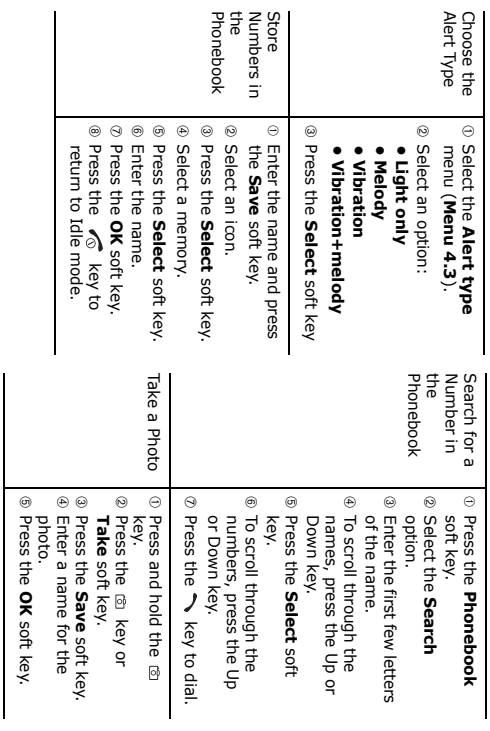

Download from Www.Somanuals.com. All Manuals Search And Download.

Free Manuals Download Website [http://myh66.com](http://myh66.com/) [http://usermanuals.us](http://usermanuals.us/) [http://www.somanuals.com](http://www.somanuals.com/) [http://www.4manuals.cc](http://www.4manuals.cc/) [http://www.manual-lib.com](http://www.manual-lib.com/) [http://www.404manual.com](http://www.404manual.com/) [http://www.luxmanual.com](http://www.luxmanual.com/) [http://aubethermostatmanual.com](http://aubethermostatmanual.com/) Golf course search by state [http://golfingnear.com](http://www.golfingnear.com/)

Email search by domain

[http://emailbydomain.com](http://emailbydomain.com/) Auto manuals search

[http://auto.somanuals.com](http://auto.somanuals.com/) TV manuals search

[http://tv.somanuals.com](http://tv.somanuals.com/)